#### МІНІСТЕРСТВО ОСВІТИ І НАУКИ УКРАЇНИ СХІДНОУКРАЇНСЬКИЙ НАЦІОНАЛЬНИЙ УНІВЕРСИТЕТ ІМ. В. ДАЛЯ ФАКУЛЬТЕТ ІНФОРМАЦІЙНИХ ТЕХНОЛОГІЙ ТА ЕЛЕКТРОНІКИ КАФЕДРА КОМП'ЮТЕРНОЇ ІНЖЕНЕРІЇ

До захисту допускається Завідувач кафедри Скарга-Бандурова І.С. «  $\longrightarrow$  20 p.

# **ДИПЛОМНИЙ ПРОЕКТ (РОБОТА) БАКАЛАВРА**

## **ПОЯСНЮВАЛЬНА ЗАПИСКА**

### НА ТЕМУ:

### Локальна комп'ютерна мережа КП СКС

Освітньо-кваліфікаційний рівень "бакалавр" Спеціальність 123 – " комп'ютерна інженерія "

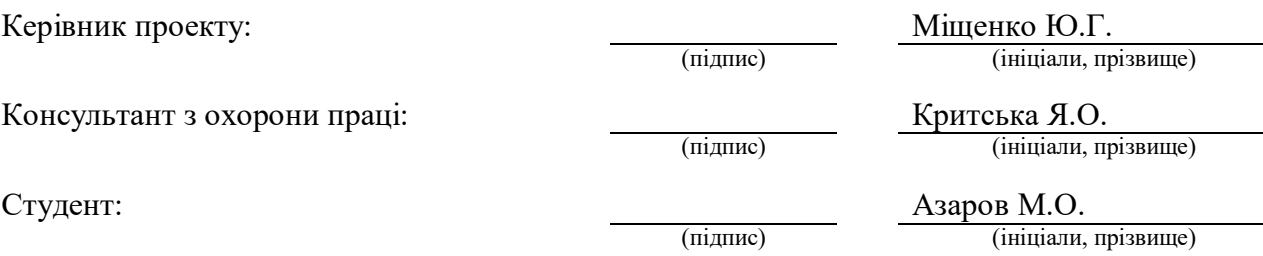

Група:

КІ-15бд

#### МІНІСТЕРСТВО ОСВІТИ І НАУКИ УКРАЇНИ СХІДНОУКРАЇНСЬКИЙ НАЦІОНАЛЬНИЙ УНІВЕРСИТЕТ ІМЕНІ ВОЛОДИМИРА ДАЛЯ

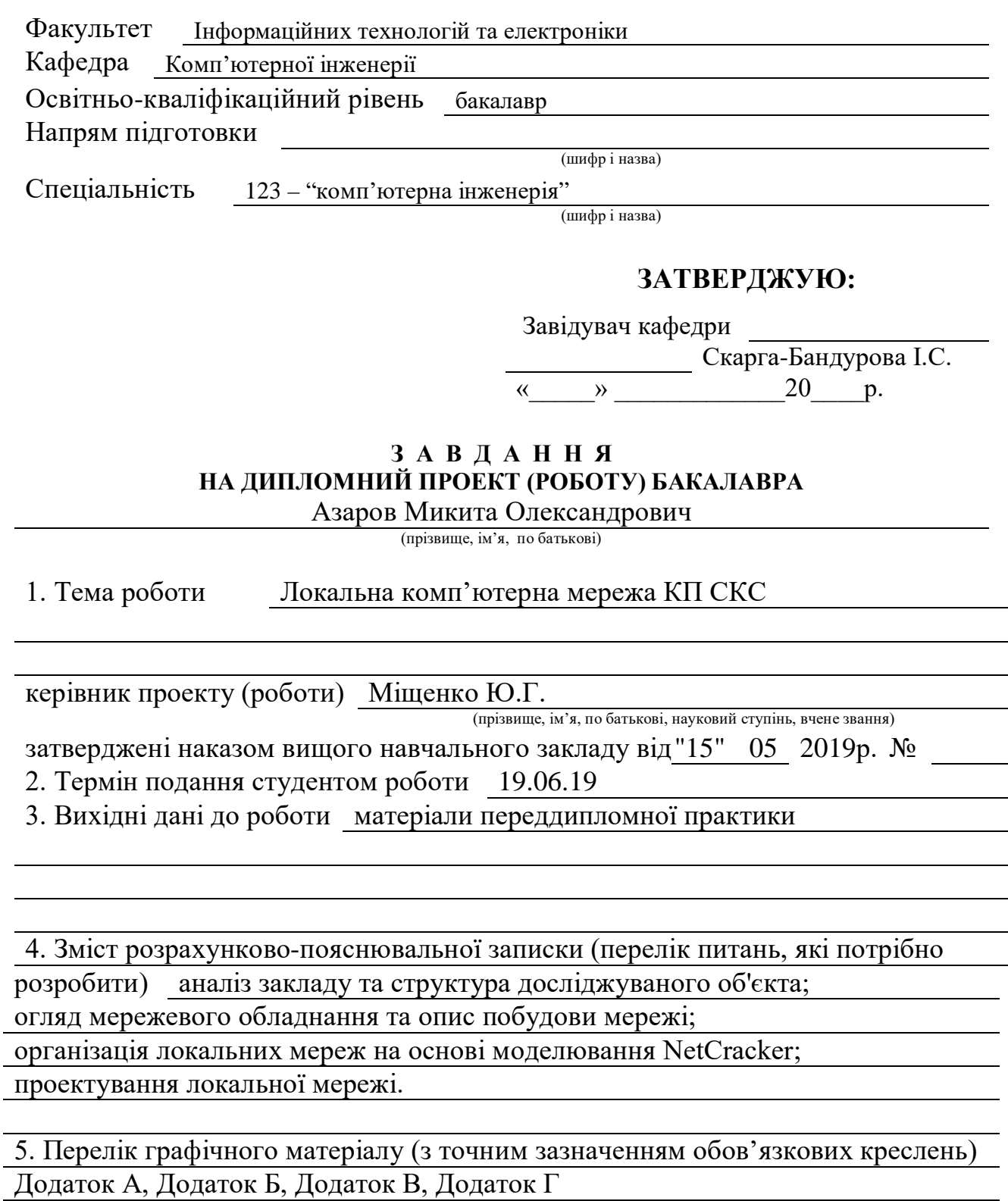

# 6. Консультанти розділів проекту (роботи)

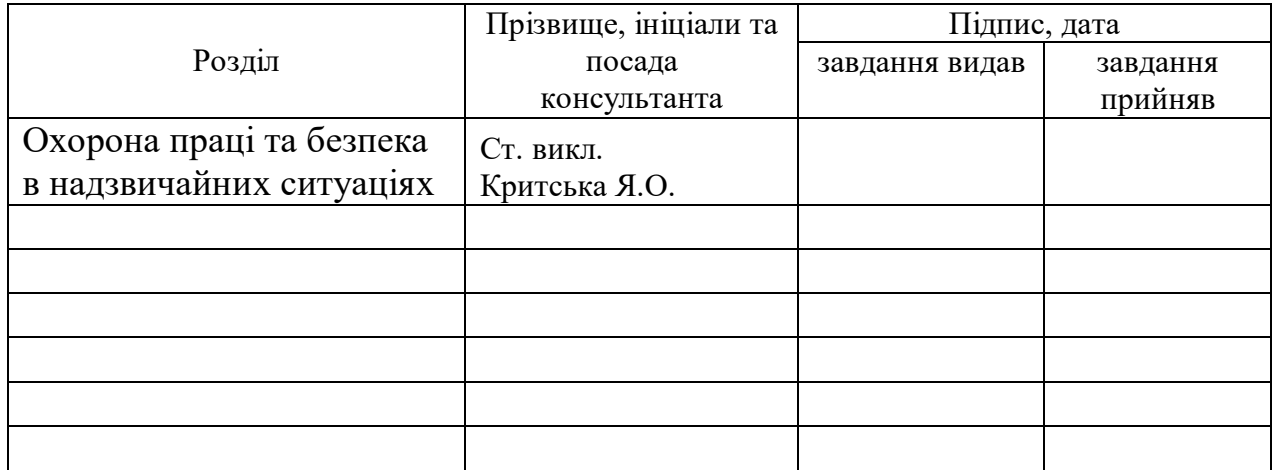

7. Дата видачі завдання 15.05.19

Керівник

(підпис)

Завдання прийняв до виконання

(підпис)

# **КАЛЕНДАРНИЙ ПЛАН**

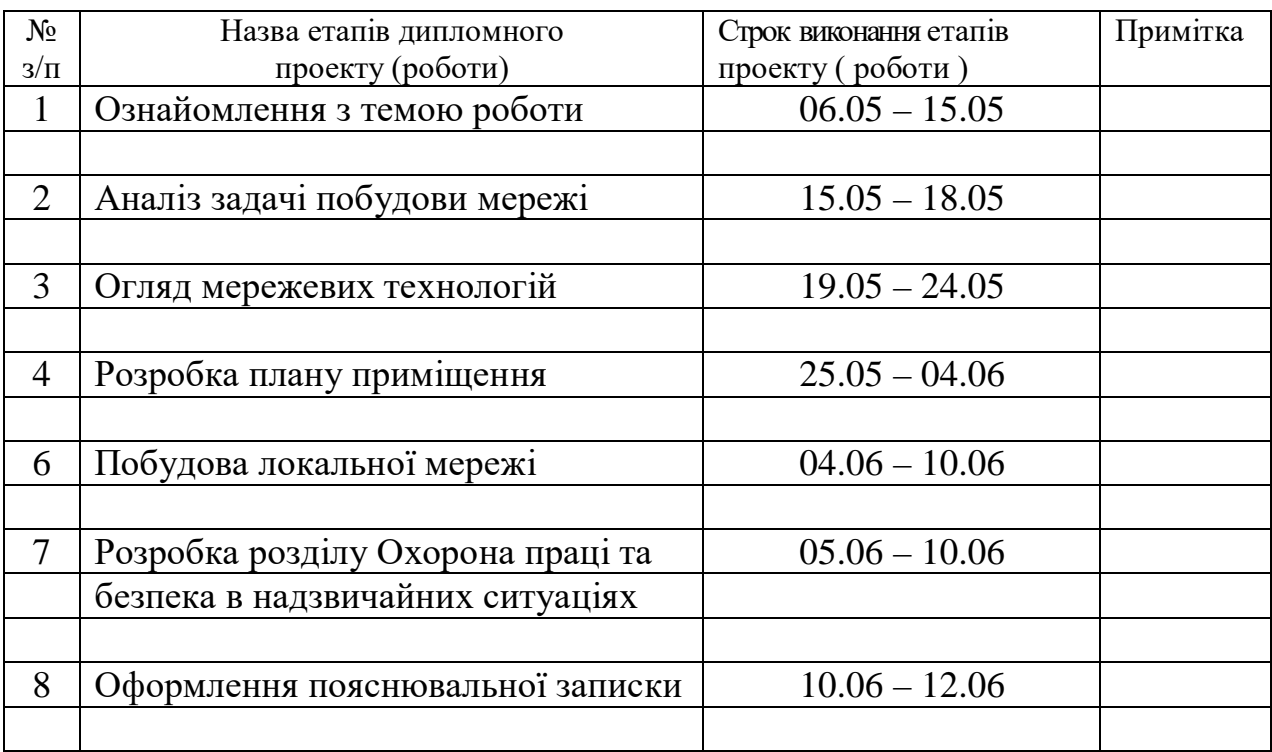

**Студент** Азаров М.О. ( підпис ) (прізвище та ініціали)

**Керівник** Міщенко Ю.Г. ( підпис ) (прізвище та ініціали)

#### **РЕФЕРАТ**

<span id="page-3-0"></span>Пояснювальна записка до дипломного проекту бакалавра: 70 с., 21 рис., 13 табл., 22 бібліографічних джерел,8 посилань,4 додатків.

Об'єкт розробки: локальна комп'ютерна мережа КП СКС.

Мета роботи: вибір технології, топології і мережевого обладнання для побудови локальної комп'ютерної мережі.

В проекті виконано:

- 1) аналіз закладу та структура досліджуваного об'єкта;
- 2) розробка технічних вимог до локальної комп'ютерної мережі (ЛКМ) підприємства;
- 3) огляд мережевого обладнання та опис побудови ЛКМ;
- 4) організація ЛКМ на основі моделювання NetCracker Professional 4.1;
- 5) проектування ЛКМ підприємства у програмі Microsoft Visio;
- 6) аналіз небезпечних та шкідливих виробничих факторів та розроблені заходи з техніки безпеки.

Були отримані наступні результати:

В результаті була спроектована ЛКМ, яка забезпечує спільний доступ користувачів до бази даних на сервері.

Практичне значення, галузь застосування роботи: побудова локальна комп'ютерна мережа КП СКС.

# ЛОКАЛЬНА КОМП'ЮТЕРНА МЕРЕЖА, МЕРЕЖЕВА ТОПОЛОГІЯ, СЕРВЕР, КОМУТАТОР, КОНЦЕНТРАТОР, МАРШРУТИЗАТОР, ПЕРСОНАЛЬНИЙ КОМП'ЮТЕР

Умови одержання дипломного проекту: СНУ ім. В. Даля, пр. Центральний 59-А, м. Сєвєродонецьк, 93400.

# **ЗМІСТ**

<span id="page-4-0"></span>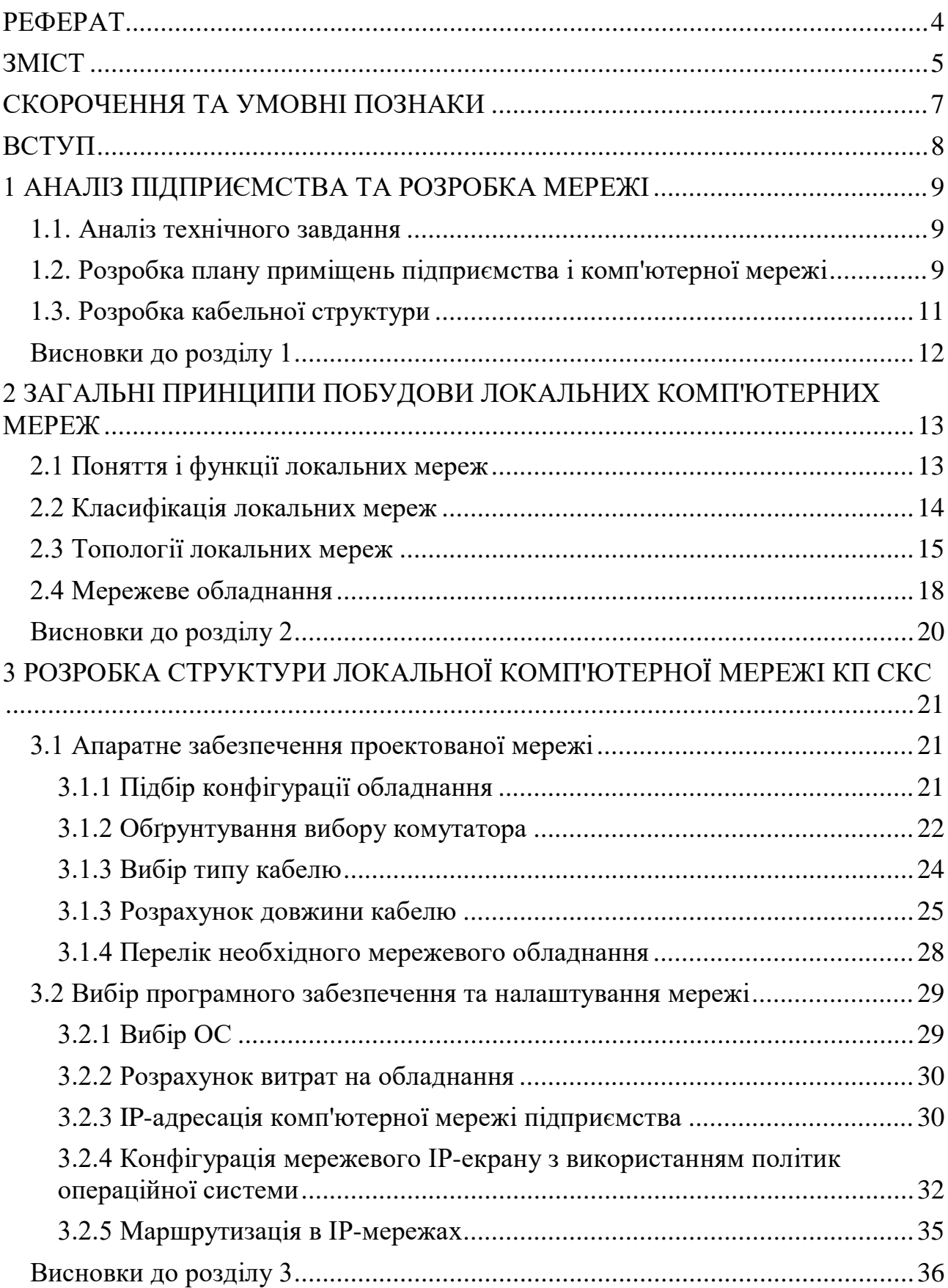

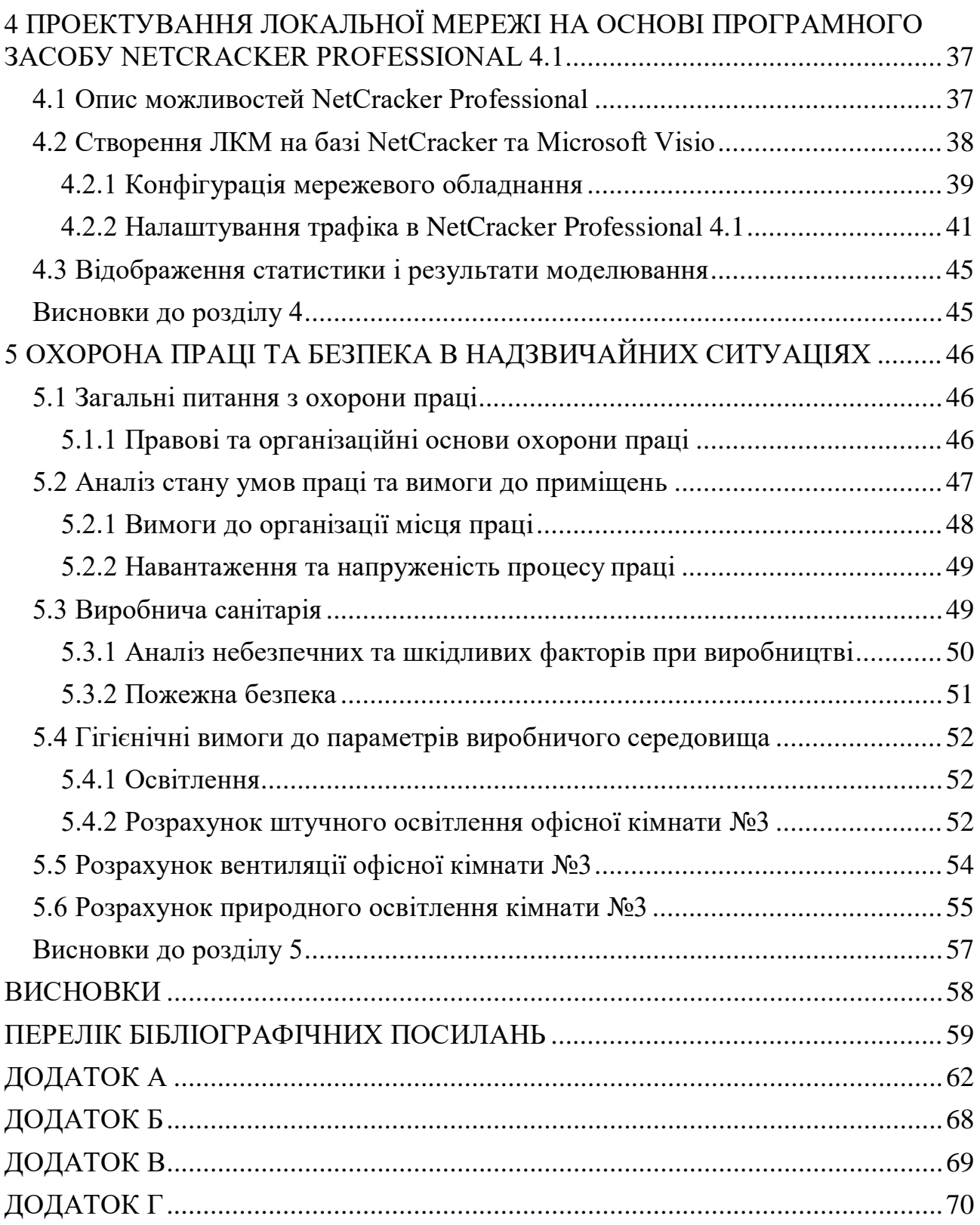

6

# **СКОРОЧЕННЯ ТА УМОВНІ ПОЗНАКИ**

<span id="page-6-0"></span>ЛКМ – локальна комп'ютерна мережа;

ПК – персональний комп'ютер;

ПЗ – програмне забезпечення;

БД – база даних;

Ethernet – топологія мережі;

Extranet – захищена від несанкціонованого доступу корпоративна мережа;

Intrаnet – внутрішня приватна мережа організації;

RFC (Request for Comments) - документ охоплює технічні специфікації і стандарти, широко використовувані у Глобальній мережі.

#### **ВСТУП**

<span id="page-7-0"></span>Темою даної дипломної роботи є Локальна комп'ютерна мережа КП СКС.

Метою даної роботи є проектування локальної комп'ютерної мережі.

Об'єктом дослідження є локальна мережа підприємства, що складається з певної кількості кімнат і робочих комп'ютерів в них.

Предметом дослідження є проектування локальної обчислювальної мережі.

Для реалізації даної мети потрібно вирішити такі завдання:

- 1) провести огляд апаратних засобів використовуваних для реалізації локальної мережі;
- 2) розглянути програмні засоби створення локальної мережі;
- 3) провести підбір обладнання.

Актуальність даної теми полягає в тому, що в даний час для будь-якої організації одними з найбільш затребуваних є такі процеси як швидкість обміну інформацією, використання зовнішніх пристроїв, швидкий доступ до інформації. Так, наприклад, у комерційної та торговельної діяльності вони дозволяють оптимізувати процеси документообігу, діловодства і бухгалтерського обліку.

Як правило, в конкретних локальних мережах виконуються комбінації функцій локальної комп'ютерної мережі (ЛКМ) в залежності від характеру організації, в якій дана мережа розгорнута. Локальна мережа на підприємстві дозволяє скоротити паперовий документообіг всередині підрозділів організації, підвищити продуктивність праці, скоротити час на обробку інформації. Як наслідок, утворюються додаткові тимчасові ресурси для розробки і реалізації нових економічних і інвестиційних проектів. Таким чином, вирішується проблеми окупності і рентабельності впровадження мережі. З впровадженням на підприємстві даного проекту і підключенням до глобальної мережі Internet підприємство виходить практично необмежені інформаційні можливості.

# **1 АНАЛІЗ ПІДПРИЄМСТВА ТА РОЗРОБКА МЕРЕЖІ**

#### <span id="page-8-1"></span><span id="page-8-0"></span>**1.1. Аналіз технічного завдання**

Згідно технічного завдання, дані наступні вихідні дані

- 1) Кількість кімнат;
- 2) Кількість робочих місць.

Таблиця 1.1 - Вихідні дані

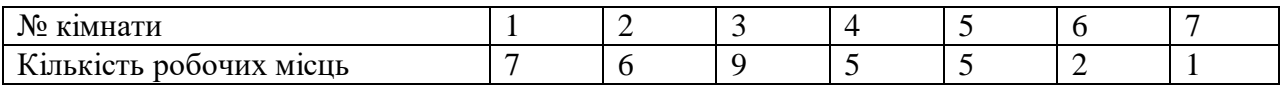

Відповідно до цих даних можна скласти план одного поверху підприємства.

План приміщення повинен відповідати таким вимогам:

- 1) Одна кімната, де 1 ПК серверна.
- 2) Всі приміщення повинні відповідати нормам і техніки.
- 3) Необхідно визначити робочі місця для персоналу оснащені меблями та персональними комп'ютерами.
- 4) Визначити можливі місця розташування для монтажу кабелю робочої мережі, і мережевого устаткування.

#### <span id="page-8-2"></span>**1.2. Розробка плану приміщень підприємства і комп'ютерної мережі**

При проектуванні плану поверху підприємства необхідно враховувати вихідні дані, такі як:

- 1) кількість кімнат на поверсі підприємства,
- 2) робочі місця користувачів мережі і розподіл робочих місць,
- 3) одна з кімнат поверху повинна бути серверної кімнатою.

Серверна кімната - приміщення для великого телекомунікаційного або серверного обладнання. Розміри серверної кімнати повинні відповідати вимогам до розміщення в ній обладнання. Якщо такі дані на момент вибору приміщення відсутні, розрахунки ведуться виходячи з площі робочих місць, що обслуговуються: на кожні її 10м приймають 0.07м для серверної кімнати, мінімальна площа апаратної приймається 14м. Конструкція стін приміщення повинна бути герметичною, при цьому стіни і двері повинні мати вогнестійкість не менш 45 хв., А міжповерхові перекриття, крім цього, повинна мати гідроізоляцію.

Таблиця 1.2 - Площа кімнат поверху офісного приміщення

| № кімнати                               |                       | -       |         |                 | $\sim$          |                        |        |
|-----------------------------------------|-----------------------|---------|---------|-----------------|-----------------|------------------------|--------|
| $T^{\prime}$<br>Кількість робочих місць |                       |         |         |                 |                 |                        |        |
| . Ілоша                                 | $\Lambda$<br>$L^2M^2$ | $56M^2$ | $54M^2$ | 30 <sup>2</sup> | 30 <sup>M</sup> | $\sim$<br>13 F C<br>ZΜ | $6M^2$ |

Відповідно до зазначених розмірами кімнат розробляємо план приміщення. Для цього визначимо розміщення кімнат на поверсі офісного приміщення з урахуванням того, що повинні бути коридор, серверна кімната, місця для комунікації. Креслення плану приміщення буде виконано в програмі Microsoft Office Visio.

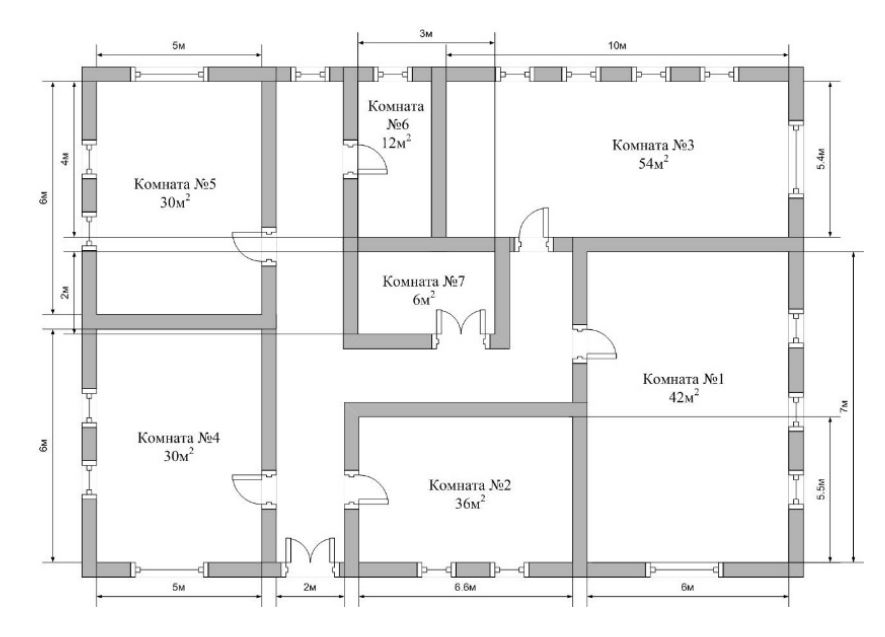

Рисунок 1.1 - План офісного приміщення

### <span id="page-10-0"></span>**1.3. Розробка кабельної структури**

Структурована кабельна система - це сукупність пасивного комунікаційного обладнання:

- 1) Кабель цей компонент використовується як середовище передачі даних.
- 2) Розетки цей компонент використовують як точки входу в кабельну мережу будівлі.
- 3) Комутаційні панелі використовуються для адміністрування кабельних систем в комутаційних центрах поверхів і будівлі в цілому.
- 4) Комутаційні шнури використовуються для підключення офісного обладнання в кабельну мережу будівлі, організації структури кабельної системи в центрах комутації.

Необхідно визначити місце розміщення коробів, лотків, телефонних та комп'ютерних мережевих розеток. Короба, лотки і розетки необхідно пронумерувати. Потім необхідно заповнити кабельний журнал, в якому потрібно вказати відповідність мережевого обладнання, портів мережевого обладнання, мережевий комп'ютерної розетки, номери кімнат і ім'я комп'ютера.

| Номер<br>$\Pi / \Pi$ | Назва       | $\mathbf{N}$ <sup>o</sup> порту | № розетки   | ім'я ПК        | № кімнати |  |
|----------------------|-------------|---------------------------------|-------------|----------------|-----------|--|
|                      |             | 01                              | 01-01-K01   | $01 - 01 - 01$ |           |  |
|                      |             | 02                              | $01-01-K02$ | $01 - 01 - 02$ |           |  |
|                      |             | 03                              | $01-01-K03$ | $01 - 01 - 03$ |           |  |
| $\mathbf{1}$         | <b>KM01</b> | 04                              | $01-01-K04$ | $01 - 01 - 04$ | 01        |  |
|                      |             | 05                              | $01-01-K05$ | $01 - 01 - 05$ |           |  |
|                      |             | 06                              | $01-01-K06$ | $01 - 01 - 06$ |           |  |
|                      |             | 07                              | $01-01-K07$ | $01 - 01 - 07$ |           |  |
|                      |             | 01                              | $01-02-K01$ | $01 - 02 - 08$ |           |  |
|                      | <b>KM02</b> | 02                              | $01-02-K02$ | $01 - 02 - 09$ |           |  |
| 2                    |             | 03                              | $01-02-K03$ | $01 - 02 - 10$ | 02        |  |
|                      |             | 04                              | $01-02-K04$ | $01 - 02 - 11$ |           |  |
|                      |             | 05                              | 01-02-K05   | $01-02-12$     |           |  |
|                      |             | 06                              | $01-02-K06$ | $01 - 02 - 13$ |           |  |

Таблиця 1.3 - Кабельний журнал

### Продовження таблиці 1.3

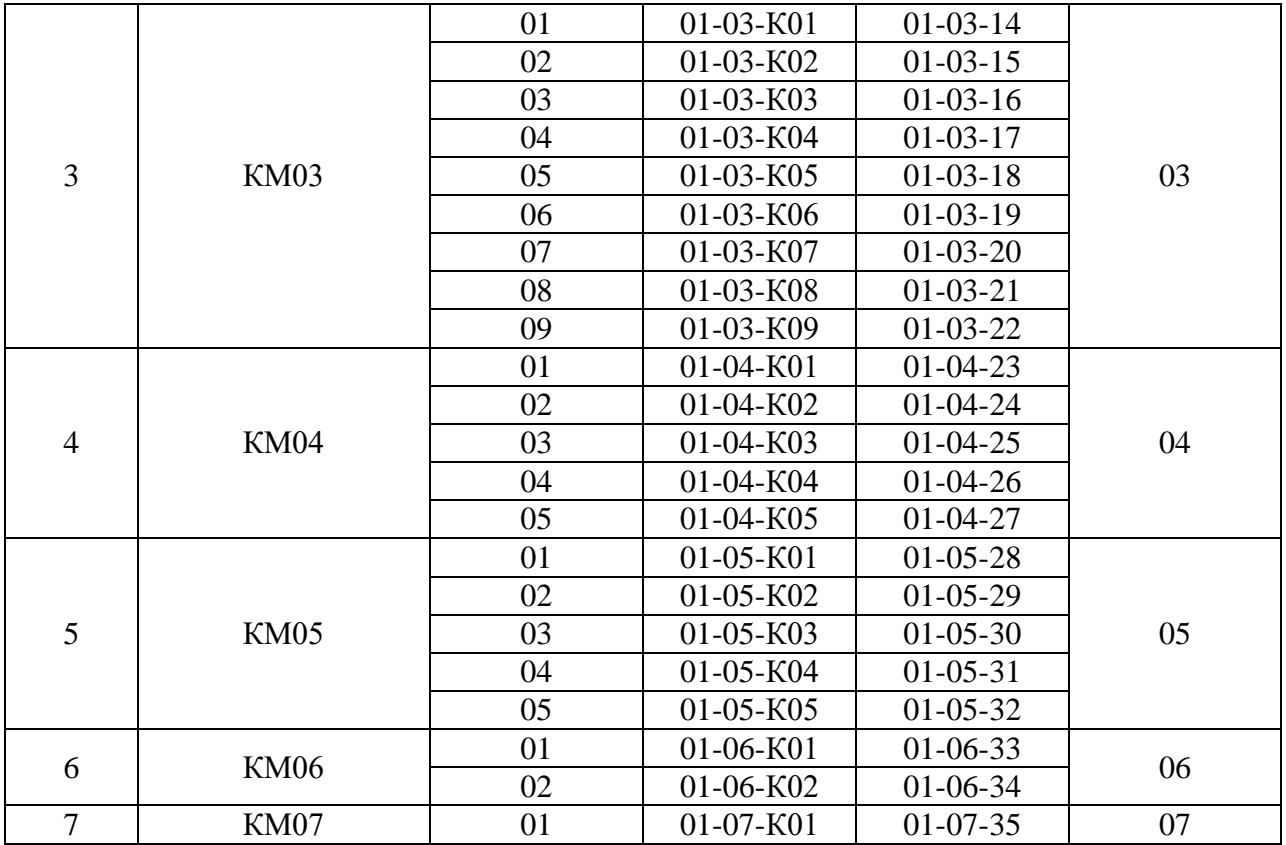

КМ - комутатор, МР - маршрутизатор. Перша і друга цифри - номер поверху. Третя і четверта цифри - номер кімнати. П'ятий символ - тип розетки (К - комп'ютерна, Т - телефонна). Шоста і сьома цифри - порядковий номер розетки.

### <span id="page-11-0"></span>**Висновки до розділу 1**

Після аналізу необхідно розробити ЛКМ, яка буде відповідати сучасним науково-технічним вимогам з урахуванням зростаючих потреб і можливістю подальшого розвитку мережі з появою нових технічних, а також програмних рішень.

# <span id="page-12-0"></span>**2 ЗАГАЛЬНІ ПРИНЦИПИ ПОБУДОВИ ЛОКАЛЬНИХ КОМП'ЮТЕРНИХ МЕРЕЖ**

#### <span id="page-12-1"></span>**2.1 Поняття і функції локальних мереж**

Локальна мережа - комунікаційна система, що складається з декількох комп'ютерів, з'єднаних між собою за допомогою кабелів (телефонних ліній, радіоканалів). Дозволяє користувачам спільно використовувати ресурси комп'ютера: програми, файли, папки, а також периферійні пристрої.

Види локальних мереж: однорангова локальна мережа. У невеликих локальних мережах все комп'ютери зазвичай рівноправні, тобто користувачі самостійно вирішують, які ресурси свого комп'ютера зробити загальнодоступними. Такі мережі називають одноранговими. Однорангова локальна мережа – мережа яка підтримує рівноправність комп'ютерів і надає користувачам самостійно вирішувати, які ресурси свого комп'ютера: папки, файли, програми зробити загальнодоступними. Локальна мережа на основі сервера: Якщо до локальної мережі підключено більше 10 комп'ютерів, однорангова мережа може виявитися недостатньо продуктивною. Для збільшення продуктивності, а також з метою забезпечення більшої надійності при зберіганні інформації в мережі, деякі комп'ютери спеціально виділяються для зберігання файлів або програм-додатків. Такі комп'ютери називаються серверами, а локальна мережа - мережею на основі серверів. Сервер спеціальний керуючий комп'ютер, призначений для:

- 1) Зберігання даних для всієї мережі;
- 2) Підключення периферійних пристроїв;
- 3) Централізованого управління всією мережею;
- 4) Визначення маршрутів передачі повідомлень.

#### <span id="page-13-0"></span>**2.2 Класифікація локальних мереж**

Технологія Ethernet зараз найбільш популярна в світі. У класичній мережі Ethernet застосовується стандартний коаксіальний кабель двох видів (товстий і тонкий). Однак все більшого поширення набула версія Ethernet, що використовує в якості середовища передачі виті пари, так як монтаж і обслуговування їх набагато простіше. Застосовуються топології типу "шина" і типу "пасивна зірка".

Стандарт визначає чотири основних типи середовища передачі:

- 1) 10BASE5 товстий коаксіальний кабель;
- 2) 10BASE2 тонкий коаксіальний кабель;
- 3) 10BASE-T кручена пари;
- 4) 10BASE-F оптоволоконний кабель.

Fast Ethernet - високошвидкісний різновид мережі Ethernet, що забезпечує швидкість передачі 100 Мбіт/с. Мережі Fast Ethernet сумісні з мережами, виконаними за стандартом Ethernet. Основна топологія мережі Fast Ethernet пасивна зірка.

Стандарт визначає три типи середовища передачі для Fast Ethernet:

- 1) 100BASE-T4 зчетверена кручена пара;
- 2) 100BASE-TX здвоєна кручена пара;
- 3) 100BASE-FX оптоволоконний кабель.

Gigabit Ethernet - високошвидкісний різновид мережі Ethernet, що забезпечує швидкість передачі 1000 Мбіт / с.

Стандарт мережі Gigabit Ethernet в даний час включає в себе наступні типи середовища передачі:

- 1) 1000BASE-SX сегмент оптоволоконного кабелю з довжиною хвилі світлового сигналу 850 нм.
- 2) 1000BASE-LX сегмент на мультимодових і одномодових оптоволоконному кабелі з довжиною хвилі світлового сигналу 1300 нм.
- 3) 1000BASE-CX сегмент на електричному кабелі (екранована кручена пара).
- 4) 1000BASE-T сегмент на електричному кабелі (зчетверена неекранована кручена пара).

У зв'язку з тим, що мережі сумісні, легко і просто з'єднувати сегменти Ethernet, Fast Ethernet і Gigabit Ethernet в єдину мережу.

#### <span id="page-14-0"></span>**2.3 Топології локальних мереж**

Всі комп'ютери в локальній мережі з'єднані лініями зв'язку. Геометричне розташування ліній зв'язку щодо вузлів мережі і фізичне підключення вузлів до мережі називається фізичною топологією. Залежно від топології розрізняють мережі: шинної, кільцевої, зоряної, ієрархічної та довільної структури.

Розрізняють фізичну і логічну топологію. Логічна і фізична топології мережі незалежні один від одного. Фізична топологія - це геометрія побудови мережі, а логічна топологія визначає напрямки потоків даних між вузлами мережі і способи передачі даних.

В даний час в локальних мережах використовуються наступні фізичні топології:

- 1) фізична "шина";
- 2) фізична "зірка";
- 3) фізичне "кільце";
- 4) фізична "зірка" і логічне "кільце".

Топологія «Шина» - мережі з шинної топологією використовують лінійний моноканал (коаксіальний кабель) передачі даних, на кінцях якого встановлюються кінцеві опору (термінатори). Кожен комп'ютер підключається до коаксіального кабелю з допомогою Т-роз'єму. Дані від передавального вузла мережі передаються по шині в обидві сторони, відбиваючись від кінцевих термінаторів. Термінатори запобігають відображення сигналів, тобто

використовуються для гасіння сигналів, які досягають кінців каналу передачі даних.

Таким чином, інформація надходить на всі вузли, але приймається тільки тим вузлом, якому вона призначається. У топології логічна шина середовище передачі даних використовуються спільно і одночасно всіма ПК мережі, а сигнали від ПК поширюються одночасно у всіх напрямках по середовищі передачі. Так як передача сигналів в топології фізична шина є широкомовної, тобто сигнали поширюються одночасно у всіх напрямках, то логічна топологія даної локальної мережі є логічною шиною.

Дана топологія застосовується в локальних мережах з архітектурою Ethernet (класи 10Base-5 і 10Base-2 для товстого і тонкого коаксіального кабелю відповідно).

Переваги мереж шинної топології:

- 1) відмова одного з вузлів не впливає на роботу мережі в цілому;
- 2) мережу легко налаштовувати і конфігурувати;
- 3) мережу стійка до несправностей окремих вузлів.

Недоліки мереж шинної топології:

- 1) розрив кабелю може вплинути на роботу всієї мережі;
- 2) обмежена довжина кабелю і кількість робочих станцій;
- 3) важко визначити дефекти з'єднань.

Топологія типу «Зірка» - у мережі, кожна робоча станція підключається кабелем (крученою парою) до концентратора або хабу. Концентратор забезпечує паралельне з'єднання ПК і, таким чином, всі комп'ютери, підключені до мережі, можуть спілкуватися один з одним.

Дані від передавальної станції мережі передаються через хаб по всіх лініях зв'язку всім ПК. Інформація надходить на всі робочі станції, але приймається тільки тими станціями, яким вона призначається. Так як передача сигналів в топології фізична зірка є широкомовної, тобто сигнали від ПК поширюються одночасно у всіх напрямках, то логічна топологія даної локальної мережі є логічною шиною.

Дана топологія застосовується в локальних мережах з архітектурою 10Base-T Ethernet.

Переваги мереж топології зірка:

- 1) легко підключити новий ПК;
- 2) є можливість централізованого управління;

Недоліки мереж топології зірка:

- 1) відмова хаба впливає на роботу всієї мережі;
- 2) велика витрата кабелю.

Топологія «Кільце» у мережі вузли з'єднані каналами зв'язку в нерозривне кільце (необов'язково окружність), по якому передаються дані. Вихід одного ПК з'єднується з входом іншого ПК. Почавши рух з однієї точки, дані, в кінцевому рахунку, потрапляють на його початок. Дані в кільці завжди рухаються в одному і тому ж напрямку. Приймаюча робоча станція розпізнає і отримує тільки адресований їй повідомлення. У мережі з топологією типу фізичне кільце використовується маркерний доступ, який надає станції право на використання кільця у визначеному порядку. Логічна топологія даної мережі - логічне кільце. Дану мережу дуже легко створювати і налаштовувати.

До основного недоліку мереж топології кільце є те, що пошкодження лінії зв'язку в одному місці або відмова ПК призводить до непрацездатності всієї мережі. Як правило, в чистому вигляді топологія "кільце" не застосовується через свою ненадійність, тому на практиці застосовуються різні модифікації кільцевої топології.

Топологія Token Ring - заснована на топології "фізична кільце з підключенням типу зірка". У даній топології все робочі станції підключаються до центрального концентратора (Token Ring) як в топології фізична зірка. Центральний концентратор - це інтелектуальний пристрій, яке за допомогою перемичок забезпечує послідовне з'єднання виходу однієї станції з входом іншої станції.

Концентратор створює первинне (основне) і резервне кільця. Якщо в основному кільці відбудеться обрив, то його можна обійти, скориставшись резервним кільцем, так як використовується чотирьохжильний кабель. Відмова станції або обрив лінії зв'язку робочої станції не тягне за собою відмову мережі як в топології кільце, тому що концентратор відключить несправну станцію і замкне кільце передачі даних.

В архітектурі Token Ring маркер передається від вузла до вузла по логічному кільцю, створеному центральним концентратором. Така маркерна передача здійснюється у фіксованому напрямку (напрямок руху маркера і пакетів даних представлено на малюнку стрілками синього кольору). Станція, що володіє маркером, може відправити дані іншої станції.

Для передачі даних робочі станції повинні спочатку дочекатися приходу вільного маркера. У маркері міститься адреса станції, яка послала цей маркер, а також адреса тієї станції, якій він призначається. Після цього відправник передає маркер наступної в мережі станції для того, щоб і та могла відправити свої дані.

Переваги мереж топології Token Ring:

- 1) топологія забезпечує рівний доступ до всіх робочих станцій;
- 2) висока надійність, так як мережа стійка до несправностей окремих станцій і до розривів з'єднання окремих станцій.

Недоліки мереж топології Token Ring: велика витрата кабелю і відповідно дорога розводка ліній зв'язку.

#### <span id="page-17-0"></span>**2.4 Мережеве обладнання**

Комп'ютери - основою будь-якої локальної мережі є ПК, які підключаються до мережі за допомогою мережевої карти. Всі комп'ютери локальних мереж можна розділити на два класи: сервери і робочі станції.

Мережевий адаптер - це спеціальний пристрій, який призначений для сполучення комп'ютера з локальною мережею і для організації обміну даними в мережі. Мережева карта вставляється у вільний слот розширення на материнській платі і обладнана власним процесором і пам'яттю, а для підключення до мережі має роз'єм типу RJ-45. Залежно від застосовуваної технології Ethernet, Fast Ethernet або Gigabit Ethernet і мережевої карти швидкість передачі даних в мережі може бути: 10, 100 або 1000 Мбіт/с.

Мережеві кабелі з'єднують окремі ПК і комунікаційне обладнання в локальних мережах застосовуються:

- 1) Кручена пара передавальна лінія зв'язку, яка представляє собою два дроти, перекручених один з одним з певним кроком з метою зниження впливу електромагнітних полів;
- 2) Коаксіальний кабель кабель, який складається з одного центрального провідника в ізоляторі і другого провідника розташованого поверх ізолятора;
- 3) Оптичний кабель це кабель, в якому носієм інформації є світловий промінь, що поширюється через оптичне волокно.

Крім того, в якості середовища в бездротових локальних мережах використовуються радіохвилі в мікрохвильовому діапазоні.

Частина обладнання (приймачі або трансивери, повторювачі або репітери і концентратори або хаб) служить для об'єднання декількох комп'ютерів в необхідну конфігурацію мережі. Сполучені з концентратором ПК утворюють один сегмент локальної мережі, тобто концентратори є засобом фізичної структуризації мережі, так як, розбиваючи мережу на сегменти, спрощують підключення до мережі великої кількості ПК.

Концентратори або хаби - пристрої множинного доступу, які об'єднує в одній точці окремі фізичні відрізки кабелю, утворюють загальну середу передачі даних або сегменти мережі, тобто хаби використовуються для створення сегментів і є засобом фізичної структуризації мережі.

Мости - забезпечують з'єднання декількох локальних мереж між собою. Мости призначені для логічної структури мережі або для з'єднання в основному ідентичних мереж, що мають деякі відмінності.

Комутатори - апаратні пристрої, які ділять загальний простір передачі даних на логічні сегменти. Кожен сегмент підключається до окремого порту комутатора. При надходженні даних з комп'ютера на порт комутатор передає ці дані лише на той порт, до якого підключено сегмент.

Маршрутизатори - забезпечують вибір маршруту передачі даних між мережами. Вони забезпечують складний рівень сервісу, та виконують функції: вибір найкращого маршруту для передачі повідомлення, адресованого іншій мережі та захист даних. Маршрутизатор застосовують тільки для зв'язку однорідних мереж.

Шлюзи - пристрої, для об'єднання мереж з різними протоколами обміну. Шлюзи виконують протокольне перетворення мережі, зокрема перетворення повідомлення з одного формату в інший.

Ефективність функціонування локальної комп'ютерної мережі (ЛКМ) визначається параметрами, вибраними при конфігурації мережі. Конфігурація мережі базується на існуючих технологіях і світовому досвіді, а також на прийнятих у всьому світі стандартах побудови ЛКМ і визначається вимогами, що пред'являються до неї, а також фінансовими можливостями організацій.

#### <span id="page-19-0"></span>**Висновки до розділу 2**

Технологія Fast Ethernet відповідає всім вимогам і підходить для локальної комп'ютерної мережі підприємства. Рекомендується використовувати топологію мережі "зірка" через її надійності і зручності використання. Це забезпечується захистом від розриву кабелю, якщо кабель комп'ютера буде пошкоджений, це не призведе до виходу з ладу всього сегмента мережі.

# <span id="page-20-0"></span>**3 РОЗРОБКА СТРУКТУРИ ЛОКАЛЬНОЇ КОМП'ЮТЕРНОЇ МЕРЕЖІ КП СКС**

# <span id="page-20-2"></span><span id="page-20-1"></span>**3.1 Апаратне забезпечення проектованої мережі 3.1.1 Підбір конфігурації обладнання**

Поняття сервер і клієнт і закріплені за ними ролі утворюють програмну концепцію «клієнт-сервер».

Для взаємодії з клієнтом сервер виділяє необхідні ресурси між процесами взаємодії і очікує запити на відкриття з'єднання). Залежно від типу такого ресурсу, сервер може обслуговувати процеси в межах однієї комп'ютерної системи або процеси на інших машинах через канали передачі даних або мережеві з'єднання.

Формат запитів клієнта і відповідей сервера визначається протоколом. Специфікації відкритих протоколів описуються відкритими стандартами, наприклад, протоколи Інтернету визначаються в документах RFC.

| Виробник                         | HP                        |
|----------------------------------|---------------------------|
| Тип                              | сервер                    |
| Чіпсет                           | Intel C222                |
| Процесор                         |                           |
| Тип процесора                    | Intel Xeon E3-1220v3      |
| Частота, ГГц                     | 3,1                       |
| Кількість ядер                   | $\overline{4}$            |
| Максимальна кількість процесорів | 1/1                       |
| Оперативна пам'ять               |                           |
| Обсяг, ГБ                        | 8                         |
| Стандарт                         | DDR <sub>3</sub>          |
| Максимальний обсяг, ГБ           | 32                        |
| Тип слотів                       | <b>DIMM</b>               |
| Кількість слотів                 | 4                         |
| Жорсткий диск                    |                           |
| Обсяг, ГБ                        | 2000                      |
| Інтерфейс                        | <b>SATA</b>               |
| Контролер                        | Dynamic Smart Array B120i |
| Оснащення                        |                           |
| Вбудовані оптичні накопичувачі   | <b>DVD-RW</b>             |
|                                  |                           |

Таблиця 3.1 - Технічні характеристики сервера

Продовження таблиці 3.1

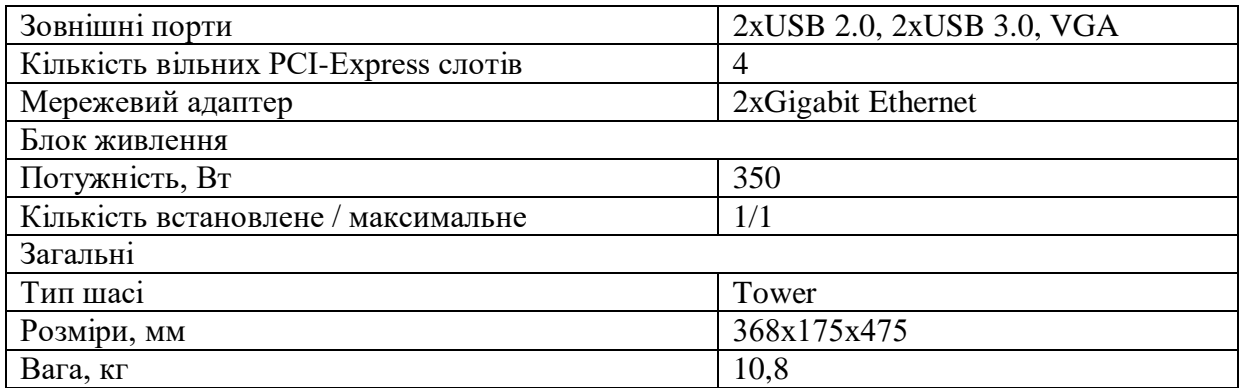

Для даного офісного приміщення я підібрав наступне обладнання.

| Найменування              | IT Line LS414          |
|---------------------------|------------------------|
| Процесор                  | Intel Core i3-6100     |
| Частота процесора         | $3,7$ ГГц              |
| Встановлена ОС            | Windows 10             |
| Об'єм оперативної пам'яті | $8\Gamma$ <sup>6</sup> |
| Об'єм жорсткого диска     | $1000 \Gamma 6$        |
| Графічна карта            | Intel HD 530           |
| Потужність БП             | 450 BT                 |
| Монітор                   | Samsung S22F350F       |
| Клавіатура і миша         | A4Tech KM-72620D       |

Таблиця 3.2 - Технічні характеристики ПК і периферії

## <span id="page-21-0"></span>**3.1.2 Обґрунтування вибору комутатора**

В якості активного устаткування використаємо комутатори фірми Dlink. Перевагою даної фірми є економічна, ефективна зв'язок. Великий ряд мережевого обладнання компанії здатний створювати системи, що повністю задовольняють вимогам по організації економічних і ефективних з'єднань:

- 1) в малих мережах,
- 2) в мережах підприємства
- 3) з віддаленими об'єктами.

Висока якість, ефективність, безпеку, простота використання і доступні ціни обладнання D-Link підкріплюються надійними гарантіями і технічною підтримкою. D-Link є одним з лідерів в даній галузі, і міцно утримує свої позиції, створюючи різні мережеві елементи, необхідні для побудови гнучких, ефективних, економічних і надійних мереж.

Для підключення локальної мережі я вибрав 2 наступних комутатора.

Таблиця 3.3 - Характеристики комутаторів

|               | Комутатор | $\vert$ D-Link DES-1016A | Порти: 16 x Fast Ethernet (10/100 Мбіт / с) |
|---------------|-----------|--------------------------|---------------------------------------------|
| $\mathcal{L}$ | Комутатор | $D$ -Link DES-1008C      | Порти: 8 x Fast Ethernet $(10/100)$         |

D-Link DES-1016A - даний комутатор оснащений 16 портами, що дозволяють невеликій робочій групі підключатися до мереж Ethernet і Fast Ethernet. Завдяки властивості портів можливо автоматично визначати мережеву швидкість до 10/100 Мбіт/с, підтримує стандарти 10BASE-T і 100BASE-TX, а також режим передачі полу/повний дуплекс.

Можливості комутаторів:

- 1) Автоматичне визначення MDI/MDIX
- 2) Легка установка за допомогою Plug and Play
- 3) Екологічність
- 4) Компактність і безшумна робота

D-Link DES-1008С - комутатор оснащений 5 портами 10/100 Мбіт/с, також підтримує Ethernet і Fast Ethernet. Є можливість підтримки технологій 10BASE-T і 100BASE-TX, а також режим передачі полу/повний дуплекс.

Функція Plug-and-Play не вимагає налаштування, забезпечує просту установку, завдяки якій можна відразу ж підключити декілька комп'ютерів, спільно використовувати файли, музику і відео в усій мережі будинку або в малому офісі,. Управління потоком 802.3x на кожному порту мінімізує втрату пакетів при переповненні входить буфера порту, що забезпечує надійне з'єднання всіх підключених пристроїв.

Комутатори використовують технологію D-Link Green, яка дозволяє істотно скоротити споживання електроенергії. Комп'ютери які не підключені до порту, або підключений комп'ютер вимкнений, то порт автоматично переходить в сплячий режим, знижуючи енергію яку споживає порт, при цьому не перериваючи роботу мережі. Комутатори автоматично визначать довжину інтернет кабелів і відрегулюють відповідним чином їх споживання енергії, що не вплинувши при цьому на продуктивність.

### <span id="page-23-0"></span>**3.1.3 Вибір типу кабелю**

За час розвитку локальних мереж з'явилося досить багато видів кабелів, і всі вони - результат все більш ускладняються вимог стандартів. Деякі з них вже пішли в минуле, а деякі тільки починають застосовуватися, і завдяки їм з'явилася можливість здійснити таку необхідну нам високу швидкість передачі даних.

- 1) Існують наступні основні кабелі
- 2) Коаксіальний кабель
- 3) Кручена пара
- 4) Оптоволоконний кабель

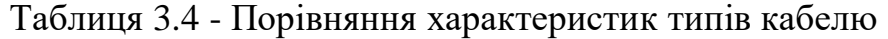

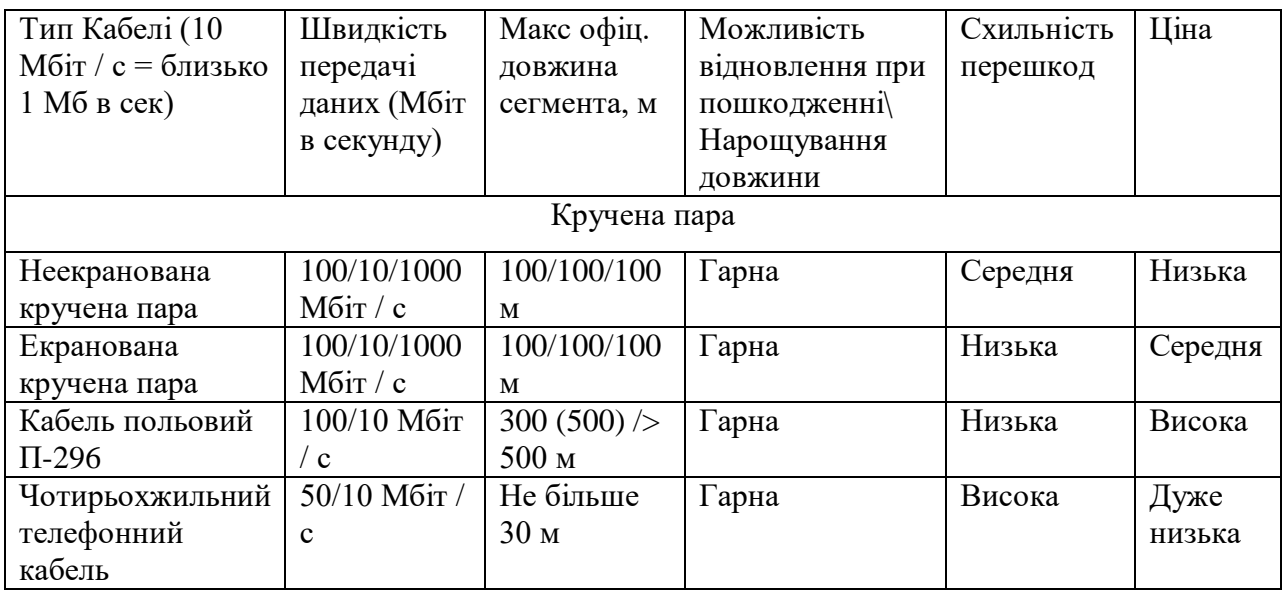

Продовження таблиці 3.4

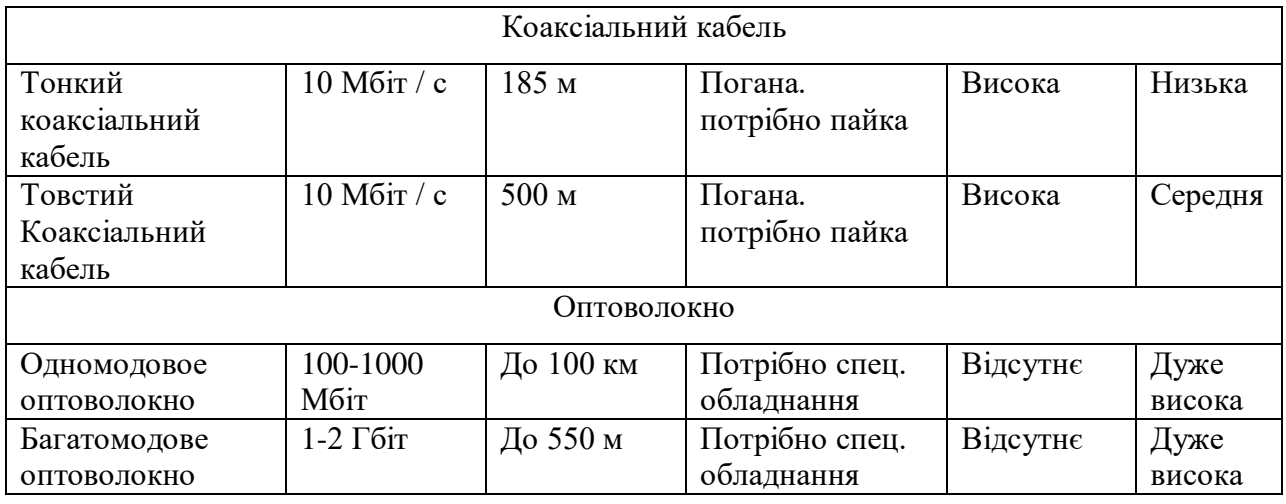

З таблиці 3.4 видно, що за характеристиками і вартості, для використання, оптимальною є кручена пара. Даний кабель найдешевший, дуже простий в установці, досить гнучкий, швидкість передачі даних від 4 до 100 Мбіт/с.

Для створення топології «Зірка» була використана кручена пара Hyperline UTP4-C5e-SOLID-2451-CCA.

Кручена пара у даний час є найбільш поширеним кабелем для побудови локальних мереж. Кабель складається з попарно перевитих мідних ізольованих провідників. Типовий кабель несе в собі 8 провідників (4 пари), хоча випускається і кабель з 4 провідниками (2 пари). Кольори внутрішньої ізоляції провідників строго стандартні. Відстань між пристроями, з'єднаними кручений парою, не повинно перевищувати 100 метрів.

### <span id="page-24-0"></span>**3.1.3 Розрахунок довжини кабелю**

Розрахуємо довжину кабелю «кручена пара», необхідного для з'єднання всіх комп'ютерів проектованої локальної мережі. Довжина кабелю залежить від кількості та місця розташування робочих станцій, сервера, і іншого мережевого обладнання, так як від кожного мережевого пристрою до комутатора прокладається окремий кабель. При зустрічі довжини горизонтального кабелю враховуються такі очевидні положення. Кожна телекомунікаційна розетка зв'язується з комутаційним обладнанням в кросової поверху одним кабелем. Відповідно до стандарту ISO/IEC 11801 довжина кабелів горизонтальної підсистеми не повинна перевищувати 90 м. Кабелі прокладаються по кабельних каналах. Беруться до уваги також спуски, підйоми і повороти цих каналів.

Існує два методи обчислення кількості кабелю для горизонтальної підсистеми:

1) метод підсумовування;

2) емпіричний метод;

Метод підсумовування полягає в підрахунку довжини траси кожного горизонтального кабелю з подальшим складанням цих довжин. До отриманого результату додається технологічний запас величиною до 13%, а також запас для виконання оброблення в розетках і на кросових панелях. Перевагою даного методу є висока точність. Однак при відсутності засобів автоматизації та проектування комп'ютерних мереж з великою кількістю портів такий метод підхід виявляється надмірно трудомістким, що практично виключає, зокрема, прорахунок декількох варіантів організації кабельної системи. Він може бути рекомендований для використання тільки в разі проектування мереж з невеликою кількістю комп'ютерів.

Загальний розрахунок кабелю методом підсумовування обчислюється за формулою:

$$
L_{o\delta u} = \sum_{1}^{n} 1 * K_s \tag{3.1}
$$

де n - кількість комп'ютерів;

1 - довжина сегмента кабелю;  $K<sub>s</sub>$  - коефіцієнт технологічного запасу - 1,3 (30%), який враховує особливості прокладки кабелю, всі спуски, підйоми, повороти, міжповерхові наскрізні отвори (при їх наявності) і так само запас для виконання оброблення кабелю.

Довжина кабелю, необхідного для кожного приміщення, дорівнює сумі довжин сегментів всіх вузлів цього приміщення, помноженого на коефіцієнт технологічного запасу, наприклад, якщо в приміщенні розташовується три вузла мережі, то розрахунок кабелю проводиться таким чином:

$$
L_i = (3.8 + 7.6 + 11.4 + 15.2) * 1.3 = 34.5
$$
 M.

Довжина кабелю, необхідного для всіх приміщень, розраховується за формулою:

$$
L_{o6u} = L_1 + L_2 + L_3 + \dots + L_n \tag{3.2}
$$

Таким чином, проводиться розрахунок кількості кабелю для всіх інших приміщень. Розрахунок необхідної кількості кабелю можна привести в таблиці 2.9.

Таблиця 3.5- Розрахунок необхідної довжини кабелю

| $N_2$<br>кімна<br>ТИ | Кількість<br>ПК | Підрахунок кабелю                                                | Разом     |
|----------------------|-----------------|------------------------------------------------------------------|-----------|
|                      |                 | $(3,8 + 7,6 + 11,4 + 15,2 + 19 + 22,8 + 26,6) * 1,3$             | 138,32 м. |
| $\overline{2}$       | 6               | $(3,8 + 7,6 + 11,4 + 15,2 + 19 + 22,8) * 1,3$                    | 103,74 м. |
| 3                    | 9               | $(3,8 + 7,6 + 11,4 + 15,2 + 19 + 22,8 + 26,6 + 30,4 + 34,2)*1,3$ | 222,3 м.  |
| $\overline{4}$       | 5               | $(3,8 + 7,6 + 11,4 + 15,2 + 19) * 1,3$                           | 74,1 M.   |
| 5                    | $\overline{5}$  | $(3,8 + 7,6 + 11,4 + 15,2 + 19) * 1,3$                           | 74,1 м.   |
| 6                    |                 | $(3,8+7,6)*1,3$                                                  | 14,82 м.  |
|                      |                 | $(3,8) * 1,3$                                                    | 4,94 м.   |
|                      |                 | Разом:                                                           | 632,32 м. |

# <span id="page-27-0"></span>**3.1.4 Перелік необхідного мережевого обладнання**

Стандартний перелік мережевого обладнання включає:

- 1) сервер;
- 2) комутатор;
- 3) кабель;
- 4) VoIP- телефон;
- 5) VoIP- шлюз;
- 6) комп'ютер;
- 7) Комп'ютерні розетки
- 8) Телефонні розетки.

Оптимальним є мережеве обладнання з наступними характеристиками наведеними нижче у таблиці 3.6.

| $N_2$          | Тип обладнання | Найменування моделі                | Основні технічні характеристики                                         |
|----------------|----------------|------------------------------------|-------------------------------------------------------------------------|
| $\Pi$ /        |                |                                    |                                                                         |
| $\Pi$          |                |                                    |                                                                         |
| $\mathbf{1}$   | Сервер         | ProLiant ML10 v2<br>$(822448-425)$ | OC: Windows Server 2016; Чіпсет<br>Intel C222; Тип процесора Intel Xeon |
|                |                |                                    | ЕЗ-1220v3; Частота, ГГц 3,1; Обсяг<br>ОП, 8Гб ddr3; Обсяг HDD 2Тб;      |
|                |                |                                    | Кількість ядер 4; Кількість<br>процесорів, встановлене /                |
|                |                |                                    | максимальне 1/1; Кількість вільних                                      |
|                |                |                                    | PCI-Express слотів 4; Мережевий                                         |
|                |                |                                    | адаптер Gigabit Ethernet, Fast                                          |
|                |                |                                    | Ethernet                                                                |
| $\overline{2}$ | Комутатор      | D-Link DES-1016A                   | Порти: 16 х Fast Ethernet $(10/100)$                                    |
|                |                |                                    | M6ir / c)                                                               |
|                |                |                                    |                                                                         |
|                |                |                                    |                                                                         |
|                |                | D-Link DES-1008C                   | Порти: 8 х Fast Ethernet $(10/100 \text{ M}$ біт<br>$\sqrt{c}$          |
| 3              | Кабель         | Hyperline UTP4-C5e-                | довжина 305 м., 4 пари, сумісний з                                      |
|                |                | SOLID-2451-CCA                     | $RJ-45$                                                                 |
|                |                |                                    |                                                                         |

Таблиця 3.6 - Перелік мережевого обладнання

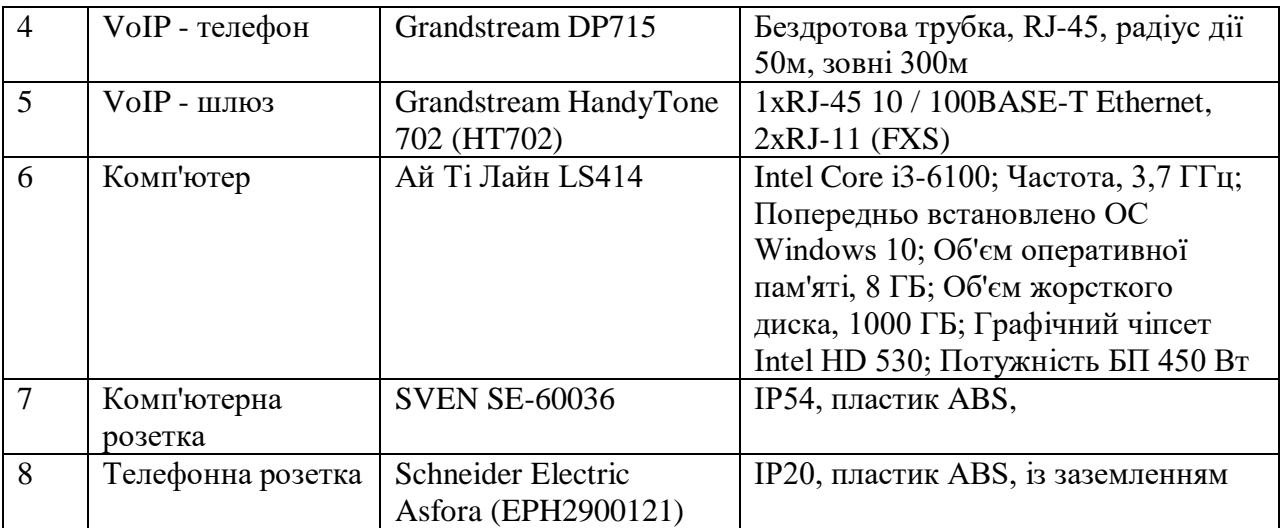

Продовження таблиці 3.6

# <span id="page-28-1"></span><span id="page-28-0"></span>**3.2 Вибір програмного забезпечення та налаштування мережі 3.2.1 Вибір ОС**

Операційна система - комплекс програм, призначених для управління ресурсами ПК та організації взаємодії з користувачем.

Вибираючи операційну систему необхідно звернути увагу на той факт, що мережева операційна система масштабу підприємства перш за все повинна володіти основними властивостями будь-яких корпоративних продуктів, в тому числі: масштабованість, тобто здатністю однаково добре працювати в широкому діапазоні різних кількісних характеристик мережі, сумісністю з іншими продуктами , тобто здатністю працювати в складній гетерогенному середовищі інтермережі в режимі plug-and-play.

Для використання в мережі була обрана ОС Windows Server 2016 x64. А для офісних комп'ютерів була обрана ОС Windows 10.

#### <span id="page-29-0"></span>**3.2.2 Розрахунок витрат на обладнання**

Для початку розрахуємо вартість всього обладнання. Після розрахунку обладнання дані доповнять наступну таблицю 3.7 з вихідними даними.

| $N_2$<br>$\Pi/\Pi$ | Найменування                                                | Одиниці<br>виміру | Кількість      | Ціна за<br>одиницю,<br>грн. | Загальна<br>ціна, грн. |
|--------------------|-------------------------------------------------------------|-------------------|----------------|-----------------------------|------------------------|
| 1                  | Сервер ProLiant ML10 v2<br>$(822448-425)$                   | Шт.               | 1              | 17625                       | 17625                  |
| $\overline{2}$     | <b>IIK IT Line LS414</b>                                    | Шт.               | 34             | 12645                       | 429930                 |
| 3                  | Комутатор D-Link DES-1016A                                  | Шт.               | $\overline{2}$ | 624                         | 1248                   |
| $\overline{4}$     | Комутатор D-Link DES-1008С                                  | Шт.               | $\overline{4}$ | 335                         | 1340                   |
| 5                  | Кабель Hyperline UTP4-C5e-<br>SOLID-2451-CCA                | M.                | 632,32         | 8                           | 5058                   |
| 6                  | VoIP - телефон Grandstream<br>DP715                         | Шт.               | 10             | 1760                        | 17600                  |
| $\overline{7}$     | VoIP - шлюз Grandstream<br>HandyTone 702 (HT702)            | Шт.               | 34             | 975                         | 33500                  |
| 8                  | Комп. розетка SVEN SE-60036                                 | Шт.               | 68             | 103                         | 7004                   |
| 9                  | Телефонна розетка Schneider<br>Electric Asfora (EPH2900121) | Шт.               | 34             | 40                          | 1360                   |
|                    | ВСЬОГО грн.                                                 |                   |                |                             | 514 655,00             |

Таблиця 3.7 - Перелік і розрахунок витрат на придбання обладнання

#### <span id="page-29-1"></span>**3.2.3 IP-адресація комп'ютерної мережі підприємства**

Адресація в комп'ютерних мережах буває двох видів: фізична адресація і логічна. Логічна адресація реалізована на 3-му рівні еталонної. Далі більш докладно розглядається IP-адресація і п'ять класів IP-адрес, а також підмережі, маски підмереж і їх роль в схемах IP-адресації. Крім того, обговорюються відмінності між публічними і приватними адресами, IPv4-і IPv6-адресацією, а також одноадресних і широкомовними повідомленнями.

IP-адреса являє собою серію з 32 довічних біт (одиниць і нулів). Людині прочитати двійковий IP-адреса дуже складно. Тому 32 біта групуються по чотири 8-бітних байта, в так звані октети. Читати, записувати і запам'ятовувати IPадреси в такому форматі людям складно. Щоб полегшити розуміння, кожен октет IP-адреси представлений у вигляді свого десяткового значення. Октети поділяються десятковою крапкою або комою.

Це називається точково-десятковій нотації. Під час налаштування IPадреса вузла вводиться у вигляді десяткового числа з точками, наприклад, 192.168.1.5. Якщо помилитися хоча б в одному бите, вийде іншу адресу, і вузол, можливо, не зможе працювати в мережі.

Структура 32-бітного IP-адреси визначається міжмережевих протоколом 4-ої версії (IPv4). На даний момент це один з найпоширеніших в Інтернеті типів IP-адрес. За 32-бітної схемою адресації можна створити понад 4 мільярди IPадрес.

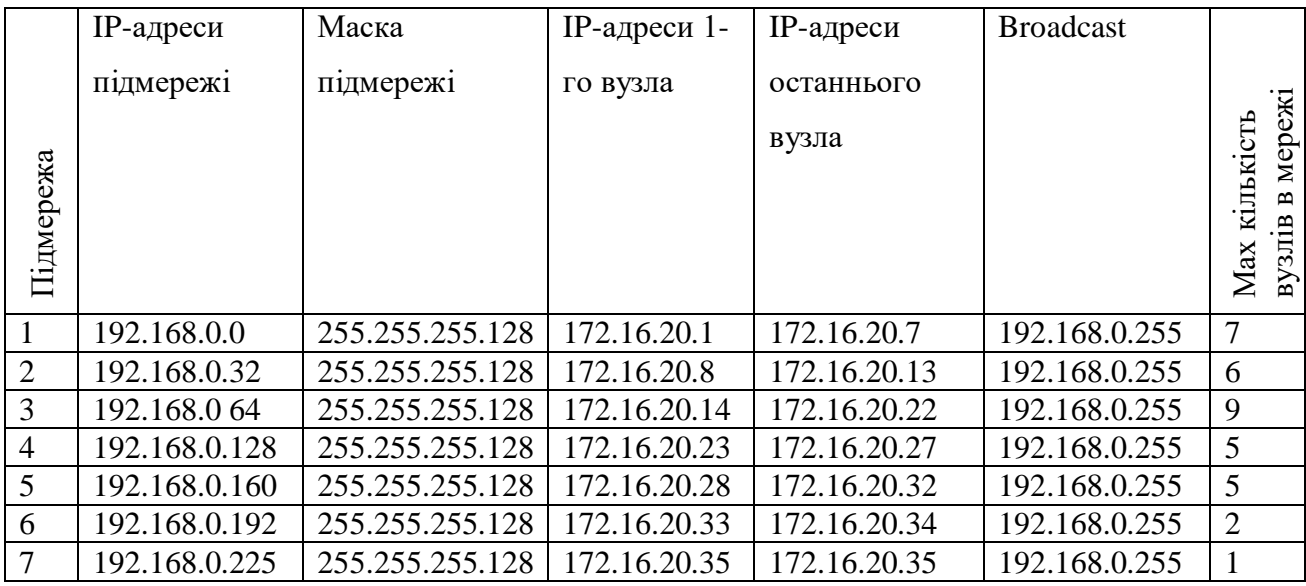

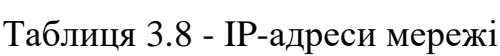

<span id="page-31-0"></span>**3.2.4 Конфігурація мережевого IP-екрану з використанням політик операційної системи**

1. Завантаживши комп'ютер і увійшовши в систему бачимо біля Пуск функцію пошуку, натиснувши туди введемо Панель управління.

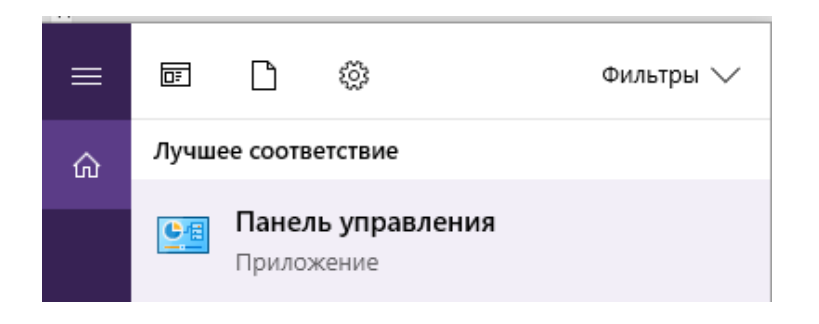

# Рисунок 3.1 – Результат пошуку

2. Знаходимо і клацаємо на назву у меню Панель управління.

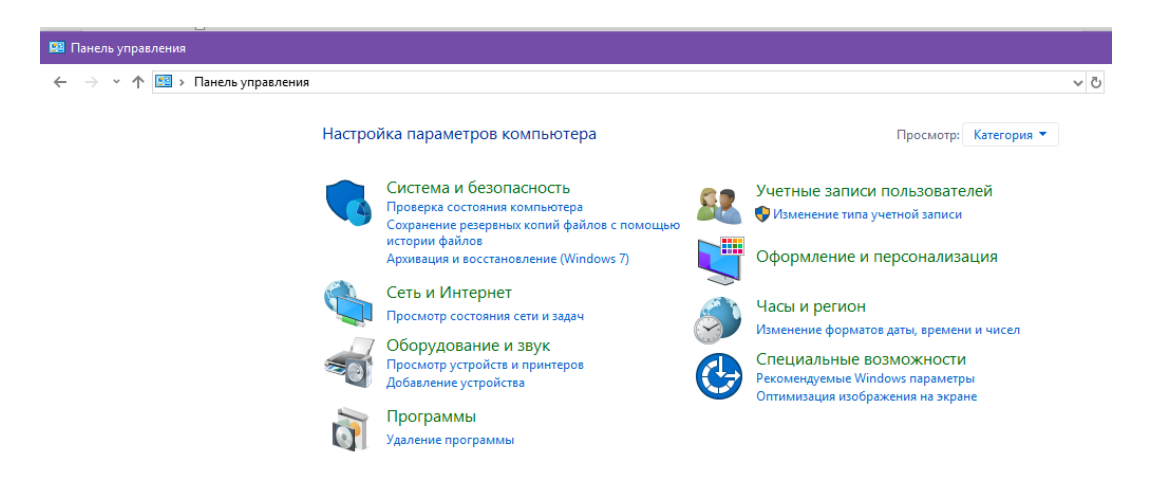

Рисунок 3.2 - Вікно Панель управління

3. У панелі управління знаходимо розділ Мережа й Інтернет і клацаємо на Перегляд стану мережі та завдань.

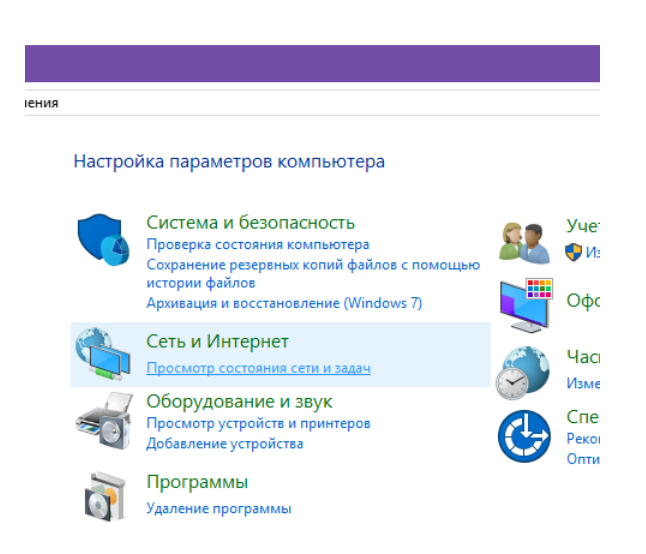

Рисунок 3.3 - Панель управління

4. У вікні основних відомостей про мережі зліва натискаємо на посилання Зміна параметрів адаптера.

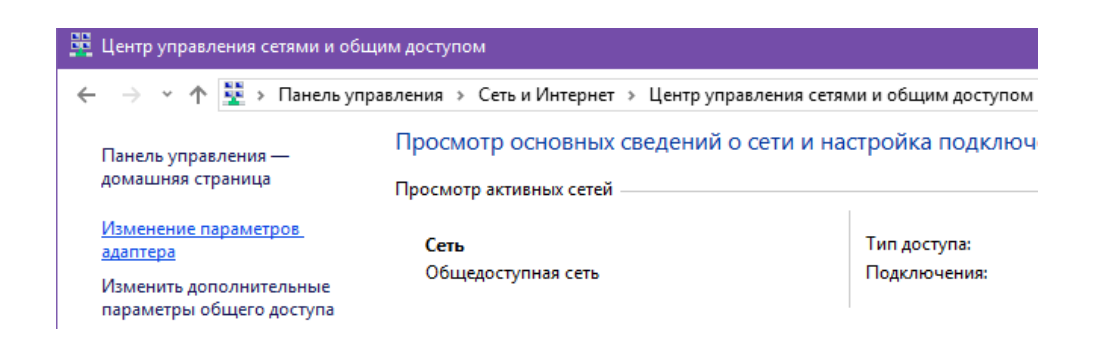

Рисунок 3.4 - Цент управління мережами і загальними документами

5. У новому вікні повинні відображатися всі доступні провідні мережеві адаптери, тут відображаються всі мережеві плати комп'ютера, які були розпізнані системою.

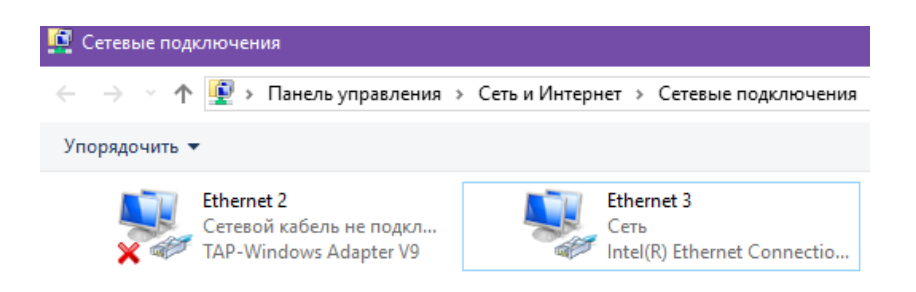

Рисунок 3.5 - пошук доступних підключень

6. Клікніть по ярлику Ethernet 3 далі клікніть по кнопці Властивості.

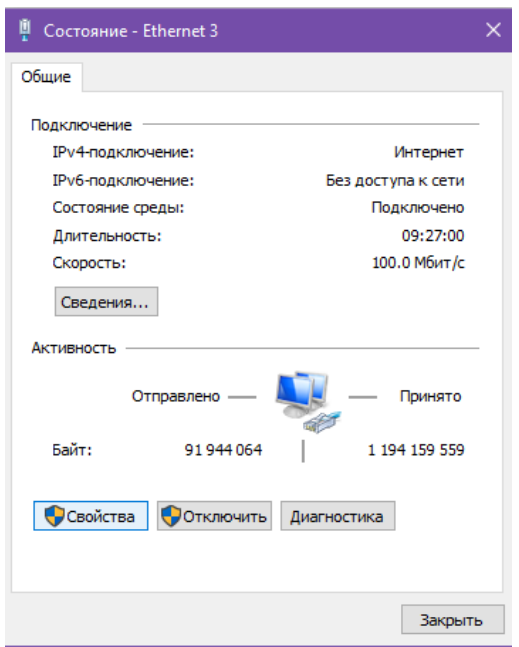

Рисунок 3.6 - Вікно Стан

7. Потім знаходимо в віконці фразу IP версії 4 (TCP/IPv4) і робимо подвійний клік по цій назві.

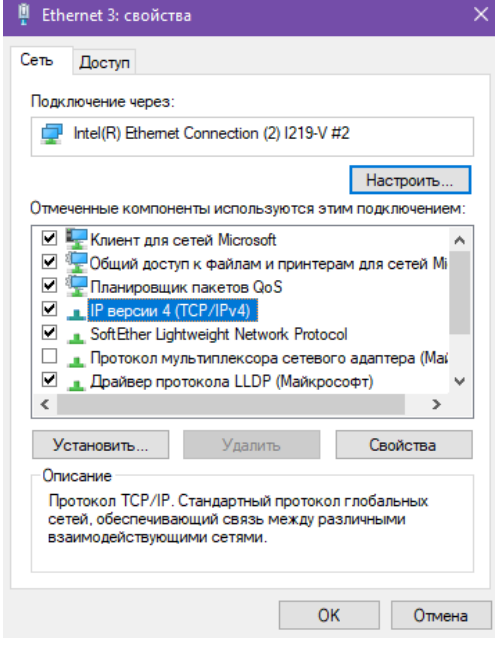

Рисунок 3.7 – Ethernet 3 властивості

8. Далі можна вручну задати IP-адреса для мережевої карти. Якщо комп'ютер чомусь відмовився отримувати настройки мережі в Windows 10 автоматично, або необхідно задати інші адреса, то на цьому етапі в вікні треба переключитися на варіант Використовувати наступний IP-адреса, а також нижче Використовувати наступні адреси DNS-серверів та ввести потрібні адреси.

Після цього можна закрити усі вікна, та перевірити роботу мережі.

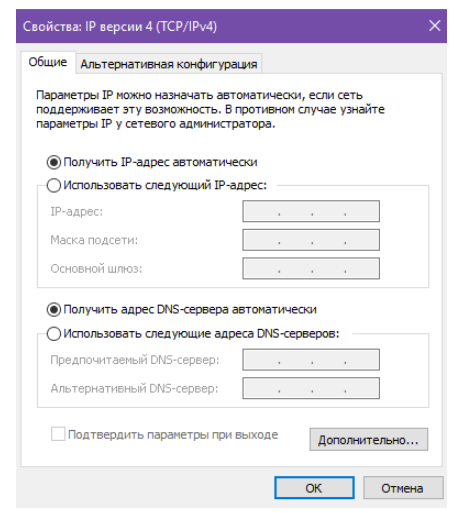

Рисунок 3.8 - Присвоєння IP-адрес

### <span id="page-34-0"></span>**3.2.5 Маршрутизація в IP-мережах**

Загальними словами маршрутизацію можна описати як передача пакетів між з'єднаними мережами. В TCP/IP-мережах маршрутизація є частиною протоколу IP (Internet Protocol) і використовується в поєднанні з іншими службами мережевих протоколів для забезпечення передачі даних між вузлами, розташованими в різних сегментах більшої TCP/IP-мережі.

IP - це свого роду «поштова система» протоколу TCP/IP, що виконує сортування і доставку IP-даних. Кожен вхідний чи пакет називається IPдатаграммой. Датаграма IP містить два IP-адреси: адреса джерела (відправляє вузла) і адреса призначення (приймає вузла). На відміну від апаратних адрес, IP-

адреси в датаграму в процесі передачі її по TCP/IP-мережі залишаються постійними.

Рівень IP поміщає в IP-датаграми інформацію про адреси відправника і одержувача, яка використовується для маршрутизації даних в мережі. Потім рівень IP передає датаграми рівнем мережевого інтерфейсу. На цьому рівні канальні служби перетворюють IP-датаграми в кадри для передачі по фізичних носіїв мережі. На вузлі-одержувачі ці дії виконуються в зворотному порядку.

Кожна IP-датаграмма містить IP-адреси джерела і призначення. Служби рівня IP (міжмережевого рівня) на кожному вузлі аналізують адресу призначення кожної датаграми, шукають цю адресу в локальній таблиці маршрутизації і вибирають дію щодо її подальшого перенаправлення. IP-маршрутизатори підключаються до двох або декількох сегментах IP-мережі, де треба забезпечити перенаправлення пакетів між ними. Вузли TCP/IP використовують таблицю маршрутизації, що містить відомості про інших IP-мережах і IP-вузлах. Мережі та вузли ідентифікуються за допомогою IP-адрес і масок підмережі. Таблиці маршрутизації важливі тому, що вони надають кожному локальному вузлу необхідну інформацію про те, як зв'язатися з віддаленими мережами і вузлами.

Коли комп'ютер готується до відправки IP-датаграми, він поміщає свій IPадресу (адреса джерела) і IP-адреса одержувача (адреса призначення) в IPзаголовок. Потім комп'ютер аналізує IP-адреса одержувача, шукає його в локальній таблиці IP-маршрутизації і на основі результатів цього пошуку виконує відповідну дію

#### <span id="page-35-0"></span>**Висновки до розділу 3**

Для підприємства були обрані комп'ютери зібрані на сучасних комплектуючих, з можливістю модернізації надалі. Всі комп'ютери працюватимуть на останній ОС Windows 10. Для створення мережі буде використаний недорогий кабель типу кручена пара.

# <span id="page-36-0"></span>**4 ПРОЕКТУВАННЯ ЛОКАЛЬНОЇ МЕРЕЖІ НА ОСНОВІ ПРОГРАМНОГО ЗАСОБУ NETCRACKER PROFESSIONAL 4.1**

### <span id="page-36-1"></span>**4.1 Опис можливостей NetCracker Professional**

NetCracker - інструмент для проектування і моделювання як локальних, так і розподілених мереж, який представляє модель мережі. Програма містить базу даних з безліччю мережевих пристроїв різних виробників, і дає можливість створювати і додавати в базу власні пристрої. Графічний інтерфейс drag-and-drop дозволяє проектувати і планувати мережі легко, просто перетягуючи потрібні пристрої на робочу область.

Найбільш цікавою та корисною функцією є імітація роботи мережі за допомогою анімації. Після того, як мережа спроектована, можна задати в ній види трафіку і перевірити її роботу, і різні статистичні повідомлення. У невеликих проектах імітація роботи мережі відбувається в режимі реального часу, при цьому можна відобразити навантаження в мережі.

Реалізовані наступні додаткові функції і можливості:

- сканування і розпізнавання реальної мережі та її пристроїв з автоматичним створенням нового проекту на основі отриманих даних;
- імпортування проектів, створених за допомогою програми Microsoft Visio;
- експортування створеного проекту в графічний файл;

За допомогою імітаційного моделювання з'являється можливість настройки, оцінки та проведення експериментів з пропонованої мережею без будь-яких безпосереднього втручання в реально працюючу мережу.

# <span id="page-37-0"></span>**4.2 Створення ЛКМ на базі NetCracker та Microsoft Visio**

Для більш зручного створення комп'ютерної локальної мережі, будемо використовувати раніше створений, в програмі MS Visio, план приміщення (Рис. 1.1 аркуш 10). Після чого додаємо туди підібране раніше обладнання таке як таке як комп'ютери, комутатори, сервер і з'єднуємо все в ЛКМ у топологію зірка.

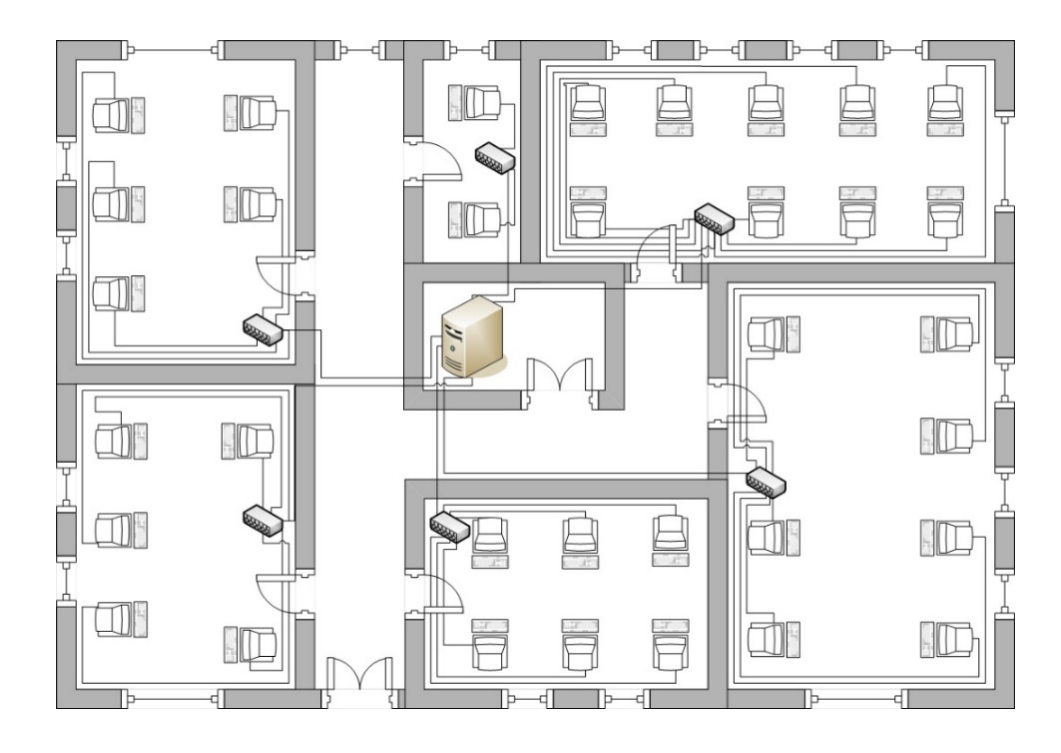

Рисунок 4.1 - Схема топології мережі

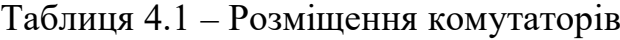

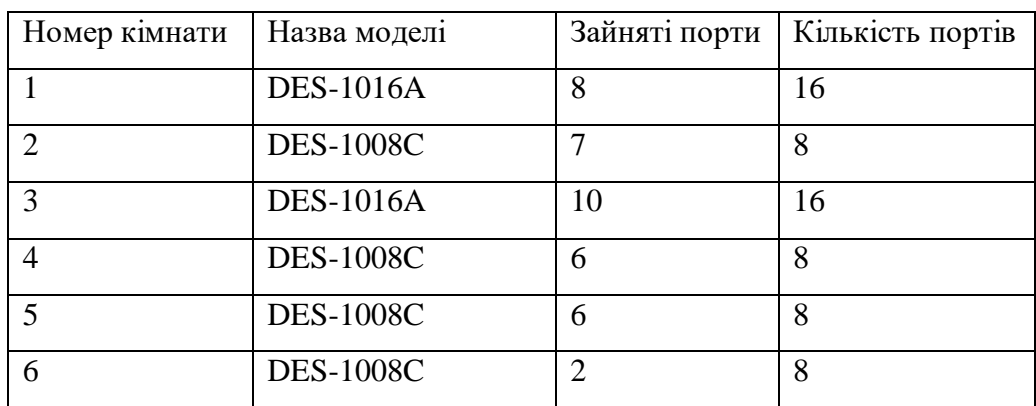

#### <span id="page-38-0"></span>**4.2.1 Конфігурація мережевого обладнання**

Згідно з завданням функціонування локальної комп'ютерної мережі буде забезпечувати один сервер, який виконуватиме такі функції:

1) File Server - файловий сервер

Надає управління доступом до файлів та інших ресурсів. Як правило, на виділеному потужному ПК, який надає управління доступом до файлів та інших дискових ресурсів ЛКМ, також забезпечує безпеку і синхронізацію даних.

2) E-mail Server - сервер електронної пошти.

Програма, яка управляє доставкою електронної пошти та іншої інформації.

3) SQL Server - система управління реляційними базами даних.

Спеціалізована програма звернення до БД, що підтримує мову структурованих запитів.

4) FTP Server - протокол передачі файлів по мережі.

Надає ресурси БД віддаленим вузлам. В роботі використовує протокол передачі файлів File Transfer Protocol. Він використовує загальну файлову структуру яка не залежить від ОС та дозволяє передавати файли між різнотипними вузлами.

5) Small office database server - сервер Бази даних малого офісу.

Програмне забезпечення, за допомогою якого організовують доступ декількох вузлів мережі до записів файлу БД. Використовують в ЛКМ, які підтримують архітектуру «клієнт-сервер».

6) HTTP Server - сервер, який приймає HTTP-запити від клієнтів, зазвичай веб-браузерів.

Взаємодіє з HTTP-клієнтом по протоколу передачі гіпертексту. Використовують в мережах Extranet та Intrаnet, що підтримують «клієнтсерверну» архітектуру.

Нижче (Рис. 4.2) показано встановлене обладнання та програмне забезпечення на сервері.

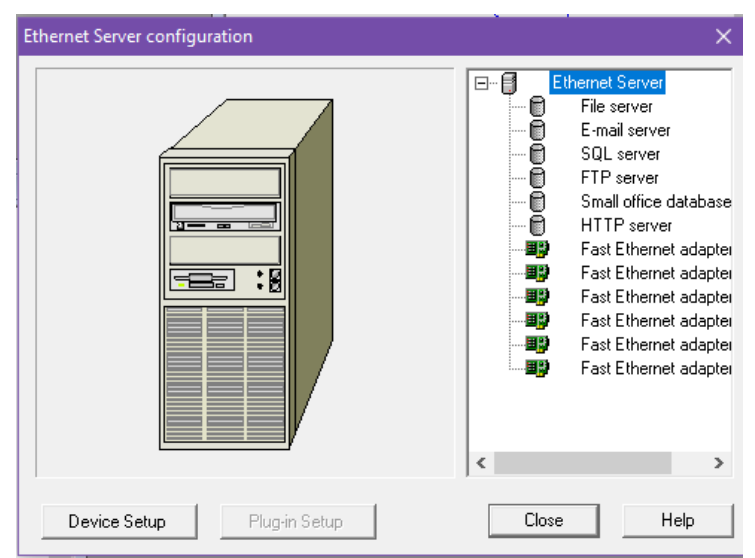

Рисунок 4.2 – Встановлене обладнання та ПЗ у сервер

Далі показаний приклад встановленого ПЗ на комп'ютері. Аналогічне програмне забезпечення встановлено на усіх ПК.

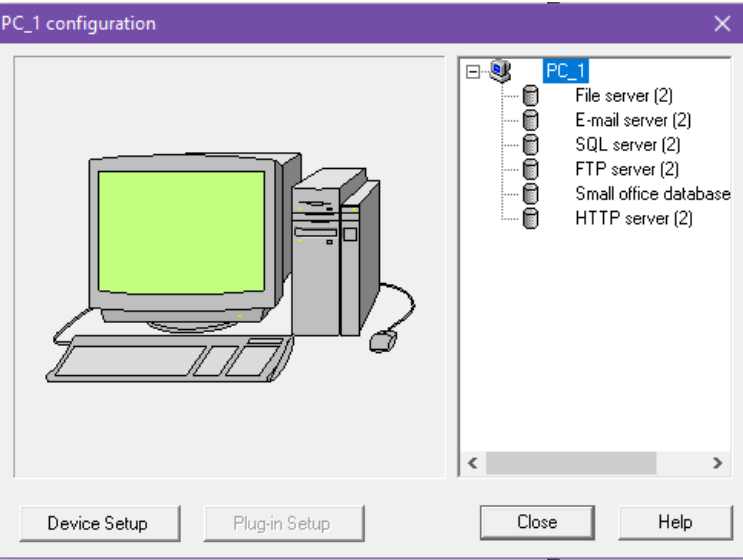

Рисунок 4.3 - Встановлене обладнання у ПК

# <span id="page-40-0"></span>**4.2.2 Налаштування трафіка в NetCracker Professional 4.1**

Далі налаштуємо трафік, в середовищі NetCracker відобразиться обмін даними між пристроями. Для цього потрібно підключити всі комп'ютери до комутаторів в кабінетах і з'єднати їх з сервером.

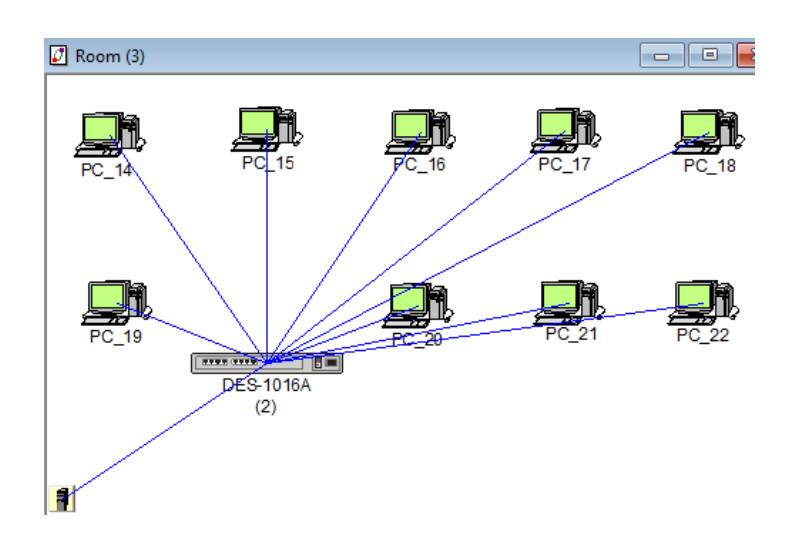

Рисунок 4.4 – З'єднання у кабінеті № 3

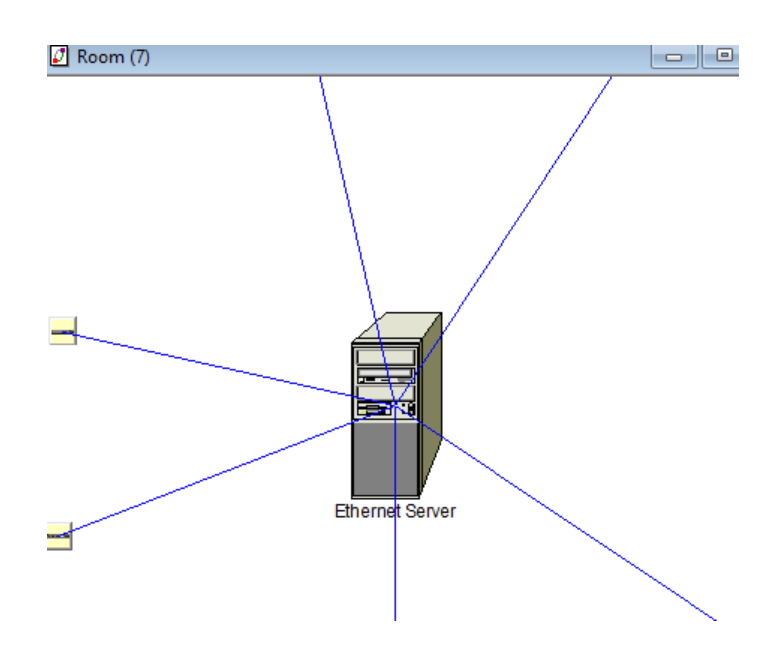

Рисунок 4.5 – З'єднання комутаторів з сервером

За допомогою меню Profiles (Рис.4.6) можна задати трафік від комп'ютера до сервера і прокласти назад до ПК. У ньому можна вибрати необхідні пакети і задати їм колір а також провести настройки якщо це необхідно.

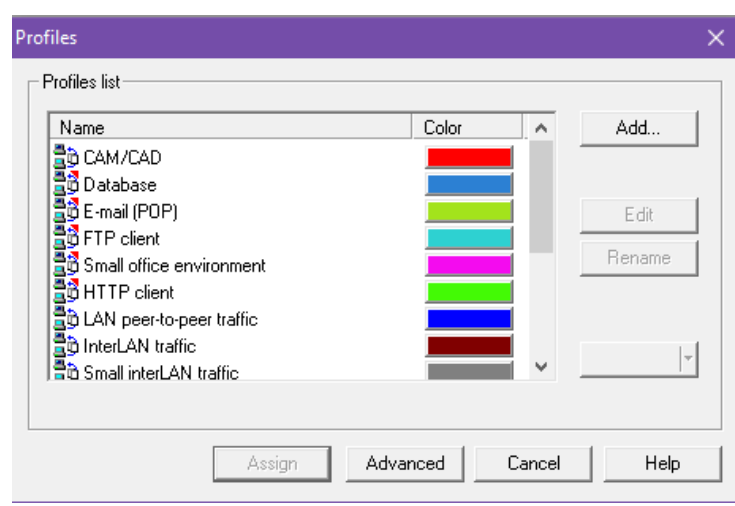

Рисунок 4.6 – Вікно Profiles

Програма NetCracker дозволяє налаштовувати анімацію пакетів.

При зміні параметрів анімації змінюється:

Packet intensity - Інтенсивність пакетів;

Packet speed - Швидкість руху пакетів;

Packet size - Розмір пакета.

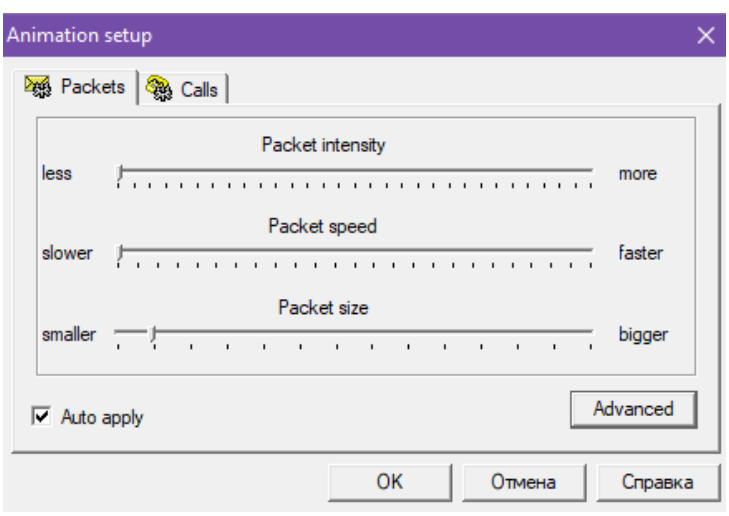

Рисунок 4.7 – Вікно налаштувань анімацій

Після того як все було поєднано в локальну комп'ютерну мережу, потрібно перевірити її роботу та стабільність при обміні пакетами.

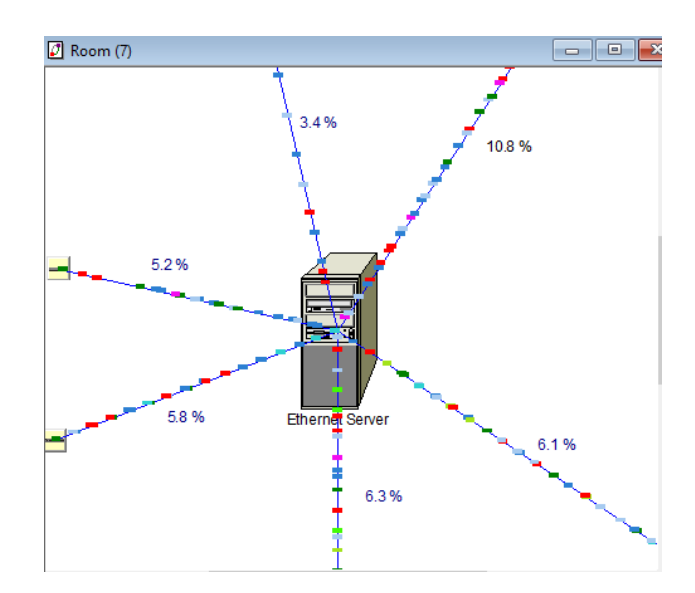

Рисунок 4.8 – Трафік до сервера

Як видно (Рис. 4.9) при роботі мережа не перевантажена і немає розривів на лініях зв'язку між комутаторами і сервером.

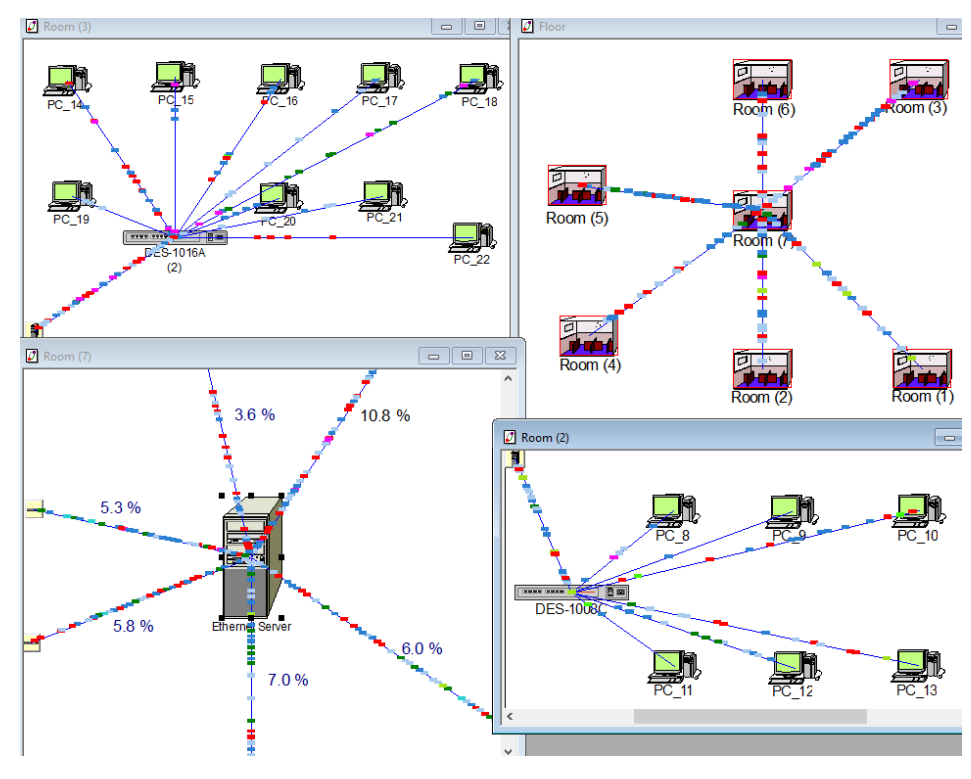

Рисунок 4.9 – Робота мережі

Далі тимчасово розірвемо зв'язок між кабінетом №2 і серверною, для цього потрібно використовувати кнопку Break/Restore з панелі інструментів, розмістити курсор на зв'язку між двома кабінетами, і натиснути на зв'язок.

На зв'язку, який перерваний, з'являється червоний спалах і трафік через цю лінію припиняє рухатись. Повторне натискання призводить до відновлення з'єднань (Рис. 4.10).

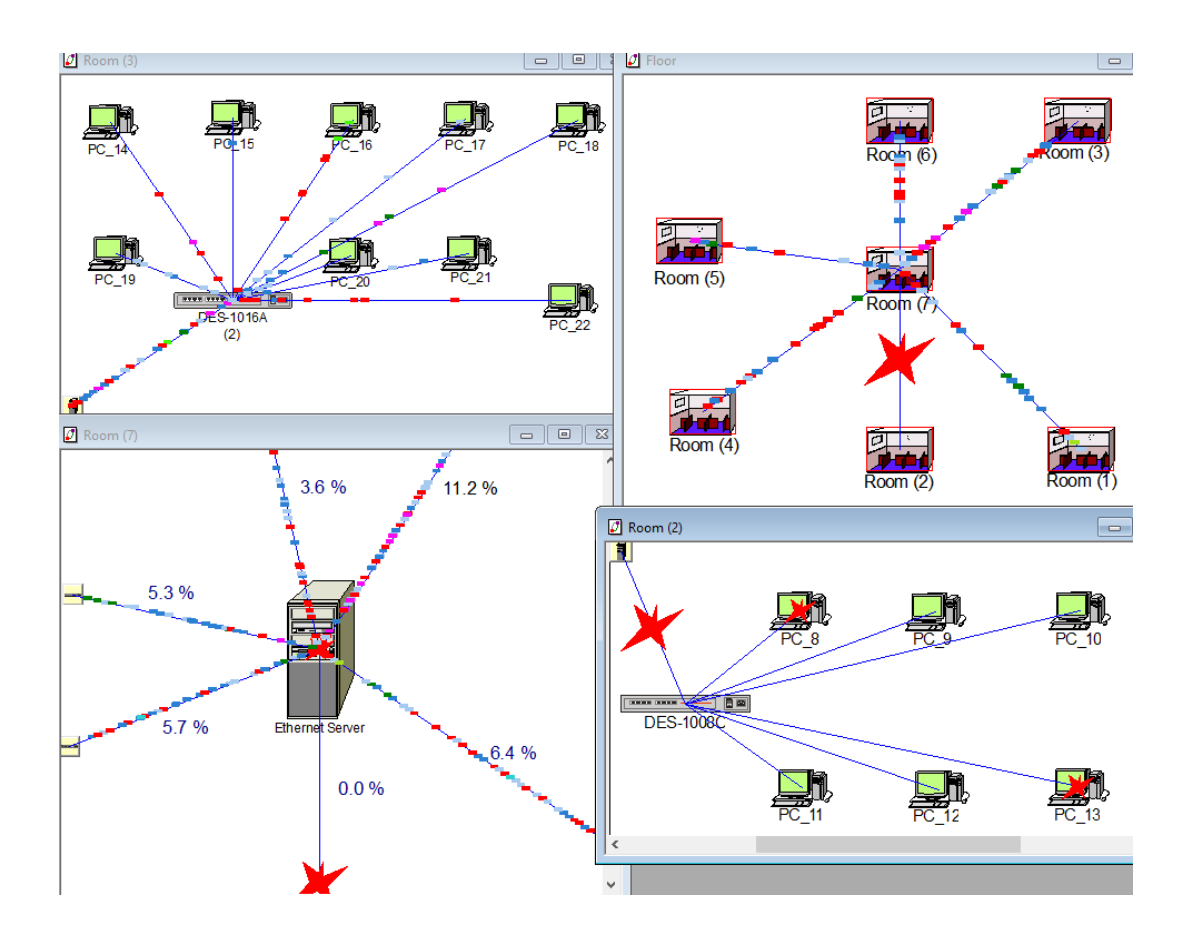

Рисунок 4.10 - Розірваний зв'язок

Таким чином ми бачимо що знизилося навантаження на мережу, так як пакети перестали надходити на сервер з кабінету № 2. Також ми бачимо перевагу топології "зірка", якщо один з комутаторів вийде з ладу, то всі інші кабінети зможуть працювати далі.

### <span id="page-44-0"></span>**4.3 Відображення статистики і результати моделювання**

Програма дозволяє виводити інформацію про навантаження мережі, за допомогою вбудованої функції Statistical Items (Рис. 4.11) була виведена вся статистика навантаження на мережу біля ліній зв'язку реальному часі.

| <b>Statistical Items</b>    |                 |              |          |        |      |
|-----------------------------|-----------------|--------------|----------|--------|------|
| Possible Statistical Values |                 | 10%          | $\times$ |        |      |
| Average workload            | П.              | п.           | П.       | C.     |      |
| Current workload            | П.              | п.           | П.       | O      |      |
| Current utilization         | п.              | ⊽            | г.       | G      |      |
| Average utilization         | п.              | п.           | п.       | O      |      |
| Current number of calls     | <b>El Santo</b> | <b>E</b> and | $\Box$   | O      |      |
|                             |                 |              |          |        |      |
| 0K                          |                 |              |          | Cancel | Help |

Рисунок 4.11 – Вікно статистики

На рисунку (Рис. 4.8) показано приклад відображення статистики.

### <span id="page-44-1"></span>**Висновки до розділу 4**

Для перевірки працездатності мережі підприємства була побудована модель локальної мережі за допомогою програми NetCracker Professional 4.1.

Моделювання дало наступні результати по завантаження каналів зв'язку:

- 1) сумарне навантаження на мережу не перевищує 50% від можливостей мережі.
- 2) спроектована ЛКМ показує відмінну надійність, в разі несправності одного з комутаторів мережа працюватиме далі.
- 3) повні результаті моделювання показані на рис. А.1

# <span id="page-45-0"></span>**5 ОХОРОНА ПРАЦІ ТА БЕЗПЕКА В НАДЗВИЧАЙНИХ СИТУАЦІЯХ**

#### <span id="page-45-1"></span>**5.1 Загальні питання з охорони праці**

Умови праці на робочому місці, безпека технологічних процесів, машин, механізмів, устаткування та інших засобів виробництва, стан засобів колективного та індивідуального захисту, що використовуються працівником, а також санітарно-побутові умови повинні відповідати вимогам нормативних актів про охорону праці. В законі України «Про охорону праці» [1] визначається, що охорона праці - це система правових, соціально-економічних, організаційнотехнічних, санітарно-гігієнічних і лікувально-профілактичних заходів та засобів, спрямованих на збереження життя, здоров'я і працездатності людини у процесі трудової діяльності.

При роботі з обчислювальною технікою змінюються фізичні і хімічні фактори навколишнього середовища: виникає статична електрика, електромагнітне випромінювання, змінюється температура і вологість, рівень вміст кисню і озону в повітрі. Неправильна організація робочого місця сприяє загальному і локальній напрузі м'язів шиї, тулуба, верхніх кінцівок, викривлення хребта і розвитку остеохондрозу. На всіх підприємствах, в установах, організаціях повинні створюватися безпечні і нешкідливі умови праці.

#### <span id="page-45-2"></span>**5.1.1 Правові та організаційні основи охорони праці**

Державна політика в галузі охорони праці визначається відповідно до Конституції України Верховною Радою України і спрямована на створення належних, безпечних і здорових умов праці, запобігання нещасним випадкам та професійним захворюванням. Відповідно до статті 3 Закону України «Про

охорону праці» [1] (далі – Закону) законодавство про охорону праці складається з Закону, Кодексу законів про працю України [2], Закону України "Про загальнообов'язкове державне соціальне страхування від нещасного випадку на виробництві та професійного захворювання, які спричинили втрату працездатності" [3] та прийнятих відповідно до них нормативно-правових актів, норм міжнародного договору (ратифіковані Конвенції і Рекомендації МОТ, директиви Європейської Ради).

Користувачі персональних комп'ютерів, для яких ця робота є головною, підлягають медичним оглядам: попереднім — під час влаштування на роботу і періодичним — протягом професійної діяльності раз на два роки. Жінок з часу встановлення вагітності та в період годування дитини грудьми до роботи з ПК не допускають.

### <span id="page-46-0"></span>**5.2 Аналіз стану умов праці та вимоги до приміщень**

Робота над створенням локальної комп'ютерної мережі проходить в побутовому приміщенні. Для даної роботи достатньо однієї людини, для якої надано робоче місце зі стаціонарним комп'ютером.

Геометричні розміри приміщення зазначені в табл. 5.1.

| Найменування          | Значення |
|-----------------------|----------|
| Довжина, м            |          |
| Ширина, м             |          |
| Висота, м             | 2,5      |
| Площа, м <sup>2</sup> | 18       |
| Об'єм, $M^3$          |          |

Таблиця 5.1 – Розміри приміщення

Згідно з [5] розмір площі для одного робочого місця оператора персонального комп'ютера має бути не менше 6 кв. м, а об'єм — не менше 20 куб. м. Отже, дане приміщення цілком відповідає зазначеним нормам.

Для забезпечення потрібного рівного освітленості кімната має вікно та систему загального рівномірного освітлення, що встановлена на стелі. Для дотримання вимог пожежної безпеки встановлено порошковий вогнегасник та систему автоматичної пожежної сигналізації.

# <span id="page-47-0"></span>**5.2.1 Вимоги до організації місця праці**

При порівнянні відповідності характеристик робочого місця нормативним основні вимоги до організації робочого місця за [6] і відповідними фактичними значеннями для робочого місця, констатуємо повну відповідність.

| Найменування параметра                                         | Фактичне | Нормативне     |
|----------------------------------------------------------------|----------|----------------|
|                                                                | значення | значення       |
| Висота робочої поверхні, мм                                    | 750      | $680 - 800$    |
| Висота простору для ніг, мм                                    | 730      | не менше $600$ |
| Ширина простору для ніг, мм                                    | 660      | не менше 500   |
| Глибина простору для ніг, мм                                   | 700      | не менше $650$ |
| Висота поверхні сидіння, мм                                    | 470      | $400 - 500$    |
| Ширина сидіння, мм                                             | 400      | не менше 400   |
| Глибина сидіння, мм                                            | 400      | не менше $400$ |
| Висота поверхні спинки, мм                                     | 600      | не менше 300   |
| Ширина опорної поверхні<br>спинки, мм                          | 500      | не менше $380$ |
| Радіус<br>кривини<br>спинки<br>B<br>горизонтальній площині, мм | 400      | 400            |
| Відстань від очей до екрану<br>дисплея, мм                     | 800      | $700 - 800$    |

Таблиця 5.2 - Характеристики робочого місця

Температура в приміщенні протягом року коливається у межах 18–24°С, відносна вологість — близько 50%. Система вентилювання приміщення природна неорганізована, а опалення — централізоване.

#### <span id="page-48-0"></span>**5.2.2 Навантаження та напруженість процесу праці**

За фізичним навантаженням робота відноситься до категорії легкі роботи (Іа), її виконують сидячи з періодичним ходінням. Щодо характеру організування виконання дипломної роботи, то він підпадає під нав'язаний режим, оскільки певні розділи роботи необхідно виконати у встановлені конкретні терміни.

Наявні психофізіологічні небезпечні та шкідливі фактори:

- а) фізичного перевантаження:
- статичного;
- динамічного;

б) нервово-психічного перевантаження:

- розумового перенапруження;
- монотонності праці;
- перенапруження аналізаторів;
- емоційних перевантажень.

Роботу за дипломним проектом визнано, таку, що займає 50% часу робочого дня та за восьмигодинної робочої зміни рекомендовано встановити додаткові регламентовані перерви тривалістю 15 хв через кожну годину роботи.

#### <span id="page-48-1"></span>**5.3 Виробнича санітарія**

На підставі аналізу небезпечних та шкідливих факторів при виробництві (експлуатації), пожежної безпеки можуть бути надалі вирішені питання необхідності забезпечення працюючих достатньою кількістю освітлення, вентиляції повітря, організації заземлення, тощо.

#### <span id="page-49-0"></span>**5.3.1 Аналіз небезпечних та шкідливих факторів при виробництві**

Роботу, пов'язану з ЕОП з ВДТ, у тому числі на тих, які мають робочі місця, обладнані ПК з ВДТ і ПП, виконують із забезпеченням виконання НПАОП 0.00- 7.15-18 [9] «Вимоги щодо безпеки та захисту здоров'я працівників під час роботи з екранними пристроями», які встановлюють вимоги безпеки до обладнання робочих місць, до роботи із застосуванням ПК з ВДТ і ПП. Переважно роботи за проектами виконують у кабінетах чи інших приміщеннях, де використовують різноманітне електрообладнання, зокрема персональні комп'ютери (ПК) та периферійні при- строї.

Робоче місце має відповідати вимогам Державних санітарних правил і норм роботи з візуальними дисплейними терміналами електроннообчислювальних машин, затверджених постановою Головного державного санітарного лікаря України від 10.12.98 N 7 [6].

Аналіз небезпечних та шкідливих виробничих факторів виконується у табличній формі (табл. 5.3).

| Небезпечні і<br>виробничі фактори | шкідливі Джерела факторів (види робіт)  | Кількісна<br>оцінка         | Нормативні<br>документи                                                                                                    |
|-----------------------------------|-----------------------------------------|-----------------------------|----------------------------------------------------------------------------------------------------|
|                                   |                                         |                             |                                                                                                    |
|                                   | Фізичні                                 |                             |                                                                                                    |
| підвищений рівень напруги         |                                         |                             |                                                                                                    |
| електричної<br>мережі,            |                                         |                             |                                                                                                    |
| якої<br>замикання<br>може         | $-1/$                                   | 4                           | $[7] % \includegraphics[width=0.9\columnwidth]{figures/fig_10.pdf} \caption{The 3D (black) model for the estimators in the left and right. The left and right is the same as in the right.} \label{fig:2}$ |
| відбутися<br>ТІЛО<br>через        |                                         |                             |                                                                                                    |
| ЛЮДИНИ                            |                                         |                             |                                                                                                    |
| недостатність<br>природного       | праці<br>умов<br>(вимог до<br>порушення | $\mathcal{D}_{\mathcal{A}}$ | [8]                                                                                                    |
| світла                            | приміщень)                              |                             |                                                                                                    |

Таблиця 5.3 – Аналіз небезпечних і шкідливих виробничих факторів

Продовження таблиці 5.3

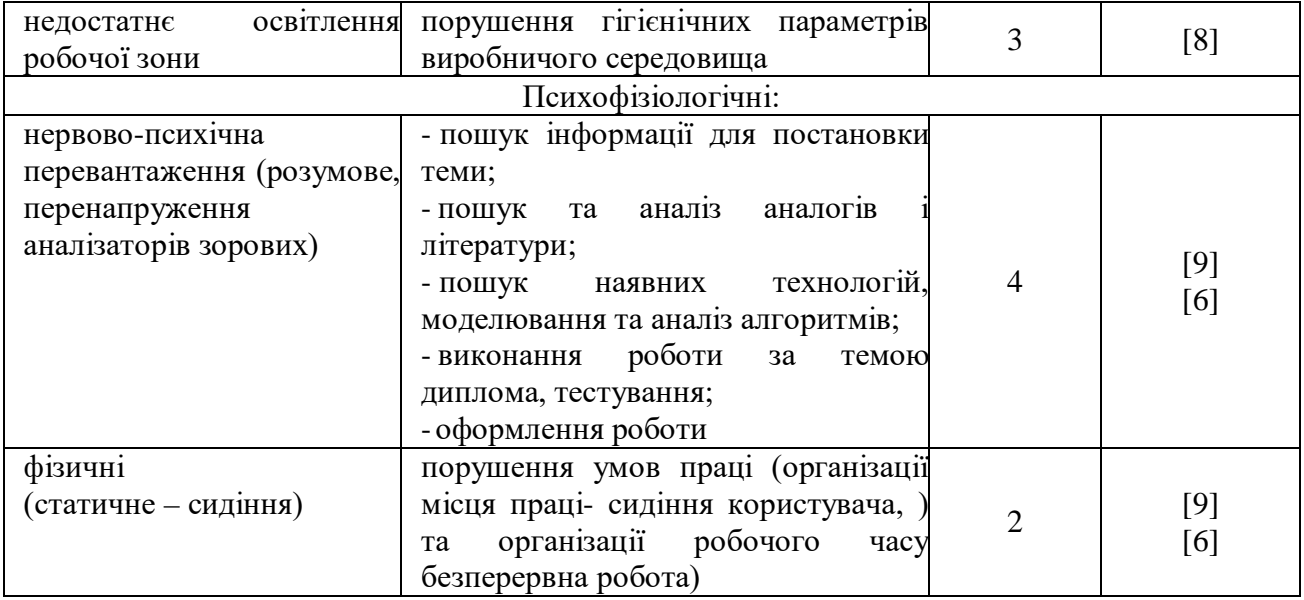

### <span id="page-50-0"></span>**5.3.2 Пожежна безпека**

Приміщення оснащене системою автоматичної пожежної сигналізації, має 1 вогнегасник ВП-5 із зарядом вогнегасної речовини 8-12 кг, відповідно до вимог чинного законодавства України. Проходи до засобів пожежогасіння вільні, не захаращуються та у разі потреби забезпечувати евакуацію всіх людей, які перебувають у приміщенні через один евакуаційний вихід з дверима на шляху евакуації, що відчинятися в напрямку виходу з будівлі від робочого місця. В приміщенні наявна затверджена «План-схема евакуації з кабінету (приміщення)».

Пожежна безпека при застосуванні ПК забезпечується:

- 1) системою запобігання пожежі,
- 2) системою протипожежного захисту,
- 3) організаційно-технічними заходами.

# <span id="page-51-1"></span><span id="page-51-0"></span>**5.4 Гігієнічні вимоги до параметрів виробничого середовища 5.4.1 Освітлення**

Освітленість приміщення має велике значення при роботі на ПК. Вона багато в чому визначається колірною і мережевий обстановкою. Для зменшеного поглинання світла стеля і стіни вище панелей (1,5-1,7м.). Якщо вони не облицьовані звукопоглинальним матеріалом, фарбуються білою водоемульсійною фарбою (коефіцієнт відбиття не менше 0,7). Для забарвлення стіни панелей рекомендується віддавати перевагу світлим фарбам.

Оптимальна відстань очей до екрана відео монітора повинна становити 60- 70 см, допустиме не менше 50 см. Розглядати інформацію ближче 50 см не рекомендується. У приміщенні, де розташовані ПК передбачається природне бічне освітлення, рівень якого відповідає ДБН В.2.5-28:2018 [8]. Джерелом природного освітлення є сонячне світло. Регулярно повинен проводитися контроль освітленості, який підтверджує, що рівень освітленості задовольняє [6] і для даного приміщення в світлий час доби достатньо природного освітлення.

#### <span id="page-51-2"></span>**5.4.2 Розрахунок штучного освітлення офісної кімнати №3**

Вихідні дані: довжина: А = 10 м<sup>2</sup>, ширина: В = 5,4 м<sup>2</sup>, висота: Н = 4 м, висота робочої поверхні:  $hp = 1$  м, площа:  $S = 54$  м<sup>2</sup>. Мінімальна освітленість лампи розжарювання по нормам: E = 100 лк, напруга 220W.

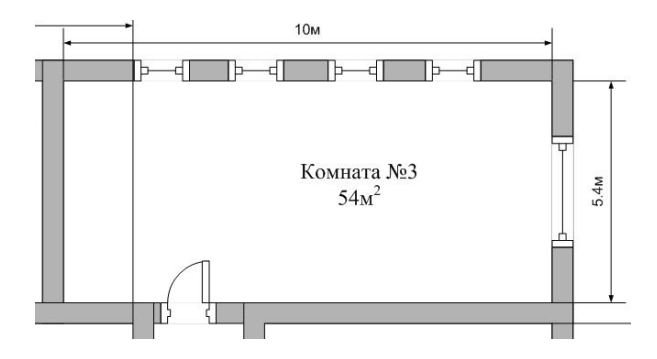

Рисунок 5.1 - Кімната офісного приміщення №3

Для початку потрібно визначити висоту підвіски світильників і потужність ламп для забезпечення необхідного освітлення однієї кімнати офісу.

Визначимо відстань Hy від стелі до робочої поверхні:

$$
Hy = H-hp = 4 - 1 = 3 M.
$$
 (5.1)

Визначимо відстань h0 від стелі до світильника:

$$
h0 = 0.2 * Hy = 0.2 * 3 = 0.6 M.
$$
 (5.2)

Можлива висота підвіски світильника над освітленій поверхнею:

$$
Hp = Hy-h0 = 3-0,6 = 2,4 M. \tag{5.3}
$$

Висота підвіски світильника над підлогою відповідно:

$$
Hp + hp = 2,4 + 1 = 3,4 M. \tag{5.4}
$$

Для досягнення найбільшої рівномірності освітлення приймаємо відношення Hp = 1,4.

Тоді відстань між центрами світильників буде:

$$
L = 1,4 * Hp = 1,4 * 2,4 = 3,36 \text{ m.}
$$
 (5.5)

Необхідна кількість ламп:

$$
N = S / L = 54 / 3,36 = 16
$$
 namn. (5.6)

Показники приміщення:

$$
I = S / Hp * (10 + 5,4) = 54 / 2,4 * (10 + 5,4) = 346,5.
$$
 (5.7)

При I = 346,5, Рпотолка = 70% Рстен 50%, коефіцієнт використання  $\eta$  = 0,52. Світловий потік однієї лампи F дорівнює:

$$
F = E * S * k / N * \eta = 100 * 54 * 1,6 / 16 * 0,52 = 280 \text{ nm}.
$$
 (5.8)

Знайшовши значення світлового потоку, вибираємо лампу потужністю до 220 W, яка має світловий потік 280 лм.

### <span id="page-53-0"></span>**5.5 Розрахунок вентиляції офісної кімнати №3**

У зв'язку з тим, що офісне підприємство не відноситься до приміщень з хімічним виділенням, то необхідно провести розрахунок вентиляції приміщень без шкідливих виділень.

Обсяг повітря, що подається розраховують за формулою:

$$
W = K x V, \text{m3} / \text{rod} \tag{5.9}
$$

де К - кратність повітрообміну (приймається рівною 6-10), 1 / ч; V - об'єм робочого приміщення, м3

 $W = 6 * 216 = 1296$  м $3 / r$ 

Розрахунок вентиляційних систем при надлишку тепла в приміщенні.

Обсяг повітря, яке подається в приміщення з надлишком тепла, розраховується за формулою:

$$
W = \frac{Q_{\text{H}a\mu} \cdot 3600}{C_{\text{P}} \cdot p(\Theta_{\text{B}b\text{H}b\text{O}\mu} - \Theta_{\text{H}o\mu})}
$$
(5.10)

де Qнад - надлишок тепла (береться з теплового балансу) Ср - теплоємність повітря (Ср = 1кДж / кг \* град при Т = 293 К) Ρ - щільність повітря (ρ = 1,198 кг / м3 при температурі 293 К) Θподав - температура повітря, що подається Θвивод - температура повітря, яка виводиться Визначається за формулою:

 $\Theta$ вивод = tp.3. +  $\Delta t$  (h-2)  $\Theta$ над = (tp.з. +  $\Delta t$ ) / 2

де tр.з - температура робочої зони  $\Delta t$  - температурний градієнт по висоті приміщення = 25,3 H - відстань від підлоги до центру витяжних отворів = 2,5 м 2 - висота робочої зони

 $\Theta$ над = (23,7 + 25,3) / 2 = 24,5  $\Theta$ вивод = 23,7 + 25,3 (2,5-2) = 36,35

Підставивши числові значення у формулу (5.10), отримуємо:

$$
W = \frac{24,5*3600}{1*1,198(36,35-83,7)} = 1555,5
$$

#### <span id="page-54-0"></span>**5.6 Розрахунок природного освітлення кімнати №3**

Освітлення виробничих приміщень впливає на стан здоров'я, продуктивність роботи, якість продукції і рівень виробничого травматизму.

Освітлення повинне задовольняти такі основні вимоги:

– бути рівномірним і досить сильним;

– не створювати різних тіней на місцях роботи, контрастів між освітленим робочому місцем і навколишнім оточенням;

– не створювати непотрібної яскравості і блиску в полі погляду працівників;

– давати правильний напрямок світлового потоку;

Всі виробничі приміщення необхідно мати просвіти, які дають достатню природне освітлення. Без природного освітлення можуть бути конференц-зали засідань, виставкові зали, роздягальні, санітарно-побутові приміщення, приміщення очікування медичних установ, приміщень особистої гігієни, коридори і проходи.

Вихідні дані: довжина: А = 10 м<sup>2</sup>, ширина: В = 5,4 м<sup>2</sup>, висота: Н = 4 м, висота робочої поверхні: hp = 1 м, площа: S = 54 м<sup>2</sup>

Поруч розташована будівля має висоту приблизно 20 метрів.

Визначимо значення світловий характеристики N0. Для цього знаходимо відношення довжини приміщення до його глибини за формулами:

$$
A = 10 / 5,4 = 1,85,
$$
\n<sup>(5.11)</sup>

$$
B/H = 5,4 / 4 = 1,35 \tag{5.12}
$$

Розрахуємо загальний коефіцієнт світло пропускання, що визначається за формулою:

$$
T0 = 0.8 * 0.7 * 1 * 1 * 1 = 0.56
$$
 (5.13)

Т1 = 0,8 - для подвійного скла  $T2 = 0.7$  - для спарених дерев'яних рам  $T3 = 1$ Т4 = 1 - якщо на вікнах використовуються штори або жалюзі  $T5 = 1$ Ln для 4 розряду зорових робіт дорівнює 1,5 – КПО

$$
\frac{1,5*1,2*6}{0,56*1,5} \cdot 1,2 = 34,7,
$$
\n(5.14)

57

$$
34.7 * 54/100 = 18.75 \tag{5.15}
$$

Приймаємо кількість вікон 5 штук:

$$
S1 = 18,75 / 5 = 3,75, \tag{5.16}
$$

$$
3,75 / 1,8 = 2 \tag{5.17}
$$

Висота одного вікна складає 2 м, а ширина 1,8 м, 3,75 - площа одного вікна.

#### <span id="page-56-0"></span>**Висновки до розділу 5**

В результаті проведеної роботи було зроблено аналіз умов праці, шкідливих та небезпечних чинників, з якими стикається робітник. Було визначено параметри і певні характеристики приміщення для роботи над запропонованим проектом написаному в кваліфікаційній роботі, описано, які заходи потрібно зробити для того, щоб дане приміщення відповідало необхідним нормам і було комфортним і безпечним для робітника.

Приведені рекомендації щодо організації робочого місця, а також важливу інформацію щодо пожежної та електробезпеки. Була наведена схема, розміри приміщення та наведено значення температури, вологості й рухливості повітря, необхідна кількість і потужність ламп та інші параметри, значення яких впливає на умови праці робітника, а також – наведені інструкції з охорони праці, техніки безпеки при роботі на комп'ютері.

#### **ВИСНОВКИ**

<span id="page-57-0"></span>В даному дипломному проекті була створена локальна комп'ютерна мережа КП СКС. Розглянуті найбільш використовувані в даний час апаратні і програмні засоби.

Локальна комп'ютерна мережа була спроектована на основі найбільш поширеною у використанні технології Fast Ethernet.

Проаналізувавши працездатність мережі приміщення КП «СКС» можна сказати, що здійснення настройки мережі виконується за допомогою системних засобів MS Windows. При проектуванні локальної комп'ютерної мережі використовувалася топологія "зірка", тому що вона має найбільш швидкісні показники, також вона є найстійкішою до перебоїв в мережі. При виконанні переустановлення операційної системи на будь-якій робочій станції, мережа не втратить свою працездатність, а ПК лише тимчасово припинить доступ до своїх ресурсів.

Існує можливість підключення нових ПК до локальної мережі, так як є безліч вільних портів. Запропоновані рекомендації не займуть значних грошових витрат у зв'язку з тим, що такі перетворення вже закладені в структуру існуючої локальної мережі.

Локальна мережа має більш високі технічні характеристики, що дозволяють значно збільшити продуктивність праці працівників підприємства і дає нові можливості для розширення діяльності. Так само дозволить відправляти звіти, проекти в область, збільшить швидкість обміну інформацією між відділами, тобто персонал зможе виконувати великий обсяг роботи.

Були сформульовані техніко-економічне обґрунтування локальної мережі, спроектована структурна схема, спланована інформаційна безпека і проведений економічний розрахунок, а також зроблено розрахунок освітлення і кондиціонування підприємства. проект підприємству обійдеться в 514 тисяч 655 грн. включаючи ціну на все обладнання та інші витрати.

### **ПЕРЕЛІК БІБЛІОГРАФІЧНИХ ПОСИЛАНЬ**

<span id="page-58-0"></span>1. Закон України "Про охорону праці". Вводиться в дію Постановою ВР № 2695-XII від 14.10.92, ВВР, 1992, № 49, ст.669. - Режим доступу: [www.](http://www/) URL: https://zakon.rada.gov.ua/laws/show/2694-12

2. Кодекс законів про працю України. Затверджується Законом № 322- VIII від 10.12.71 ВВР, 1971. Режим доступу: [www. U](http://www/)RL: https://zakon.rada.gov.ua/laws/show/322-08

3. Закон України "Про загальнообов'язкове державне соціальне страхування від нещасного випадку на виробництві та професійного захворювання, які спричинили втрату працездатності". Наказ від 21 грудня 2000 року N 2180-III. Режим доступу: [www.](http://www/) URL: https://dnaop.com/html/2065/doczakon-ukrajini-pro-zagalynoobovjazkove-derzhavne-socialyne- strahuvannya-vidneshhasnogo-vipadku-na-virobnictvi-ta-profesijnogo-z

4. Про затвердження Типового положення про порядок проведення навчання і перевірки знань з питань охорони праці (НПАОП 0.00-4.12-05). Наказ від  $26.01.2005$   $\sqrt{915}$ . Режим доступу: [www.](http://www/) URL: https://zakon.rada.gov.ua/laws/show/z0231-05

5. Санітарні норми мікроклімату виробничих приміщень ДСН 3.3.6.042- 99. Постанова N 42 від 01.12.99. Режим доступу: [www. U](http://www/)RL: https://zakon.rada.gov.ua/rada/show/va042282-99

6. Державні санітарні правила і норми роботи з візуальними дисплейними терміналами електронно-обчислювальних машин ДСанПІН 3.3.2.007-98. Затверджено Постановою Головного державного санітарного лікаря України 10 грудня 1998 р. N 7. Режим доступу: [www.](http://www/) URL: https://zakon.rada.gov.ua/rada/show/v0007282-98

7. Електробезпека в будівлях і спорудах. Вимоги до захисних заходів від ураження електричним струмом. Наказ від 1 липня 2016 року N 204. Режим доступу: [www.](http://www/) URL: <http://epicentre.co.ua/dstu/doc28522.html>

59

8. ДБН В.2.5-28:2018 «Природне і штучне освітлення». Режим доступу: [www.](http://www/) URL: http://www.minregion.gov.ua/wp-content/uploads/2018/12/V2528-1.pdf

9. НПАОП 0.00-7.15-18 «Вимоги щодо безпеки та захисту здоров'я працівників під час ро- боти з екранними пристроями». Зареєстровано в Міністерстві юстиції України 25 квітня 2018 р. за № 508/31960. Режим доступу: [www. U](http://www/)RL: https://zakon.rada.gov.ua/laws/show/z0508-18

10. ДСТУ Б В.1.1-36:2016 «Визначення категорій приміщень, будинків та зовнішніх установок за вибухопожежною та пожежною небезпекою». Наказ від 15.06.2016 №158. Режим доступу: [www. U](http://www/)RL: https://zakon.rada.gov.ua/rada/show/v0158858-16

11. Закон України «Про охорону навколишнього природного середовища» . Вводиться в дію Постановою ВР № 1268-XII від 26.06.91, ВВР, 1991, № 41, ст.547. Режим доступу: [www. U](http://www/)RL: https://zakon.rada.gov.ua/laws/show/1264-12 Закони України «Про охорону навколишнього природного середовища». Вводиться в дію Постановою ВР № 4005-XII від 24.02.94, ВВР, 1994, № 27, ст.219. Режим доступу[: www. U](http://www/)RL: https://zakon.rada.gov.ua/laws/show/4004-12

12. Закон України «Про відходи». Відомості Верховної Ради України (ВВР), 1998, № 36-37, ст.242. Режим доступу: [www. U](http://www/)RL: https://zakon.rada.gov.ua/laws/show/187/98-вр

13. Вільям Столлінгс «Криптографія та захист мереж. Принципи та практика », видавництво:" Пітер ", 2001р., 671 стор.

14. Сьюзан Снедакер «Управління IT-проектом, або Як стати повноцінним CIO», видавництво: "МАТЕЗІС",2009 р., 616 стор.

15. Оліфер В.Г. , Оліфер Н.А. "Комп'ютерні мережі. Принципи, технології, протоколи", видавництво: "Пітер", 2010р., 943 стор.

16. Скляров О.К. "Волоконно-оптичні мережі та системи зв'язку", видавництво: "Лань", 2010р., 272 стор.

17. Крейг Хант "TCP / IP Мережеве адміністрування", видавництво: "Символ-Плюс", 2007р., 816 стор.

18. Кенін А. "Практичний посібник системного адміністратора", видавництво: "БХВ-Петербург", 2010р., 464 стор.

19. http://pro-spo.ru/network-tech/3011-2012-03-06-11-42-08 локальна мережа, види локальних мереж

20. http://blogsisadmina.ru/seti/topologii-setej.html - мережеві топології

21. http://wodoley.net/publ/setevye\_kommutatory\_switch/1-1-0-4 - критерії вибору комутатора

22. http://radio-rynok.ru/stati/osnovnye-kriterii-vybora-marshrutizatoraroutera - критерії вибору маршрутизатора

## **ДОДАТОК А**

# <span id="page-61-0"></span>Дипломний проект на тему

# Локальна комп'ютерна мережа КП СКС

Студента групи KI-15бд

Азарова Микити Олександровича

# Постановка задачі та мета виконання проекту

У завданні до дипломної роботи була поставлена задача проектування та реалізація локальної комп'ютерної мережі для підприємства.

Метою даної роботи є: вибір мережевої топології та підбір обладнання, за яким буде створюватися проектування локальної комп'ютерної мережі за допомогою програми Netcracker Professional.

 $\overline{1}$ 

1) Аналіз підприємства і його структури;

2) Розробка технічних вимог до локальної комп'ютерної мережі (ЛКМ);

3) Опис побудови ЛКМ, огляд структури мережі, мережевого обладнання, технології мережі;

4) Організація ЛКМ на основі Microsoft Visio;

5) Проектування і дослідження локальної комп'ютерної мережі за допомогою програми NetCracker Professional:

### Організація мережі

Фізична топологія кабельної системи являє собою «зірку».

Основним протоколом передачі даних в мережі є протокол ТСР/ІР.

При побудові ЛКМ використовується кабель типу кручена пара категорії 5е  $(UTP-5e)$ , ЩО забезпечує пропускну здатність мережі в 100 Мбіт/сек у стандарті Fast Ethernet.

#### Розміщення обладнання

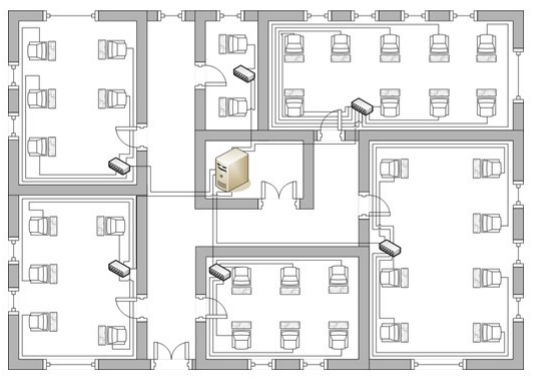

#### Основне обладнання

Для побудови мережі було підібрано наступне обладнання:

- 1) 34 ПК на базі процесорів Intel;
- 2) 6 комутаторів фірми D-Link;

3) 1 сервер на базі Хеоп під управлінням Windows Server;

#### Розміщення комутаторів

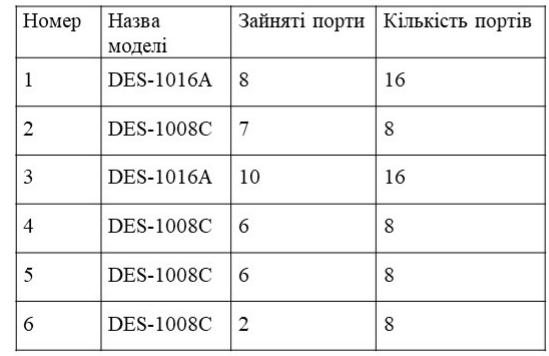

 $\overline{5}$ 

#### Проектування локальної мережі на основі програмного засобу NetCracker Professional

NetCracker Professional - інструмент для проектування і моделювання як локальних, так і розподілених мереж, який представляє модель мережі.

Програма містить базу даних з безліччю мережевих пристроїв різних виробників, і дає можливість створювати і додавати в базу власні пристрої.

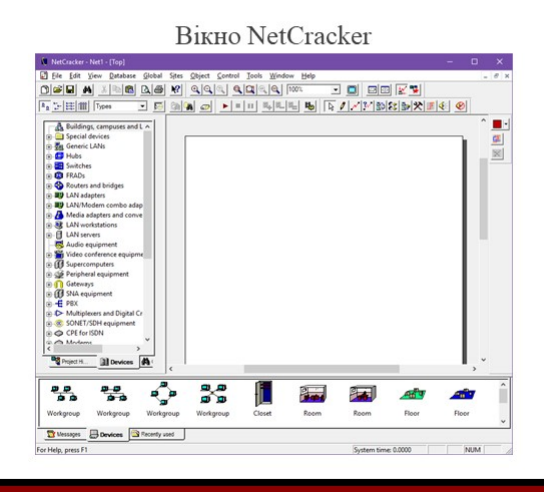

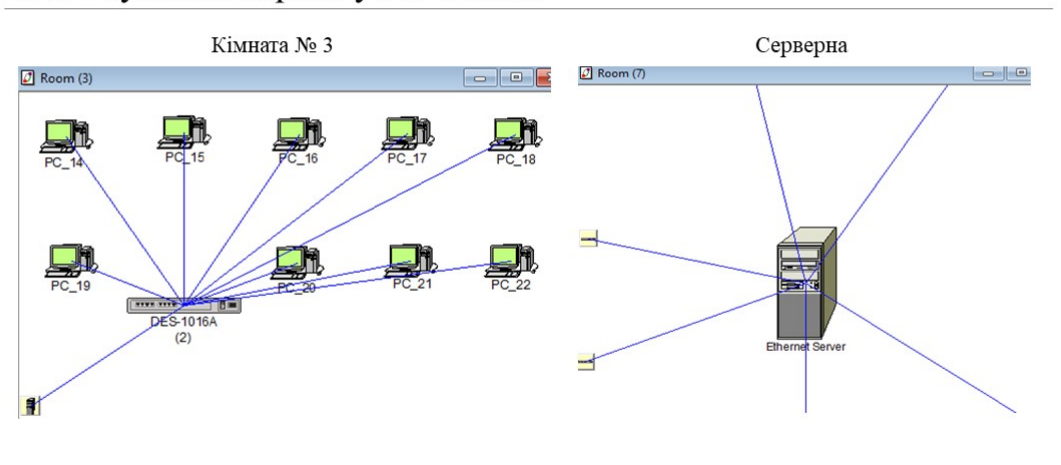

# Налаштування мережі у NetCracker

# Параметри мережі

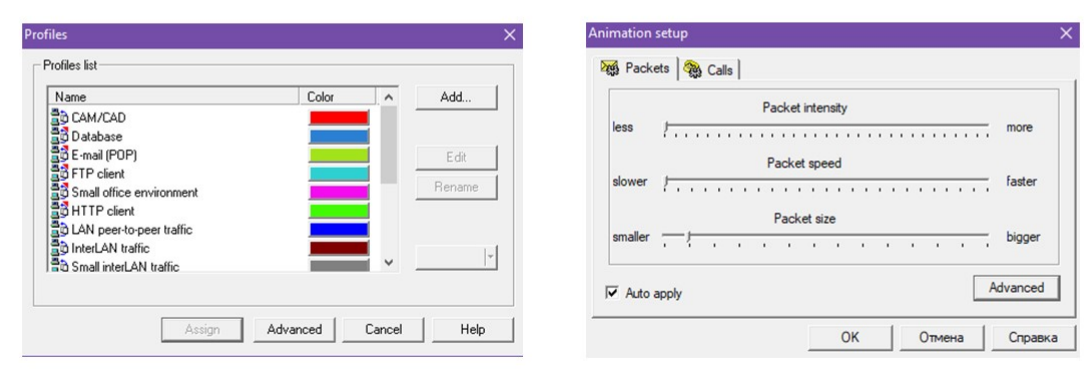

Вікно вибору пакетів

#### Вікно анімації

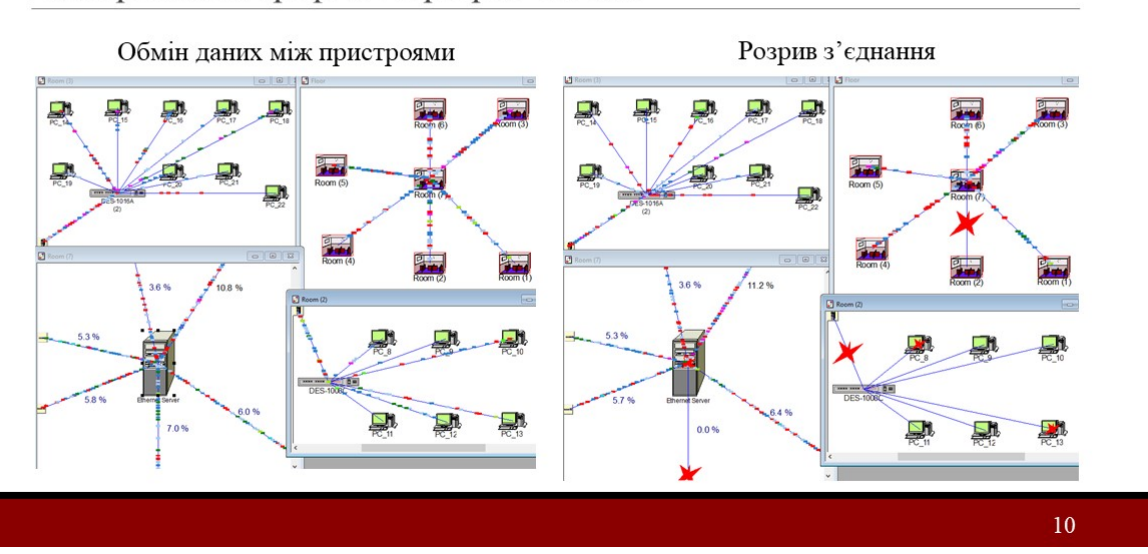

#### Відображення трафіка та розрив зв'язків

### Налаштування параметрів мережі

Після того як все було поєднано в локальну комп'ютерну мережу, потрібно перевірити її роботу та стабільність при обміні пакетами.

Як видно при роботі мережа не перевантажена і немає розривів на лініях зв'язку між ПК та сервером.

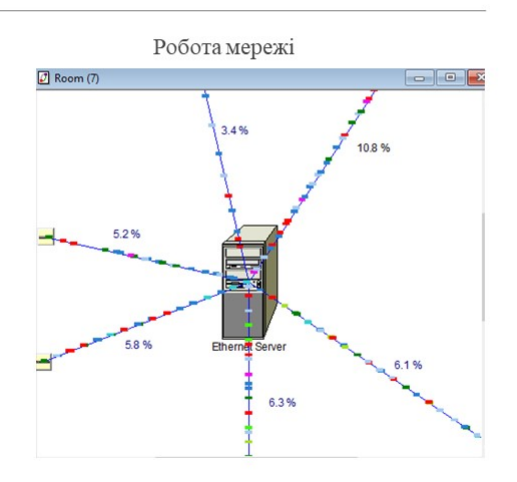

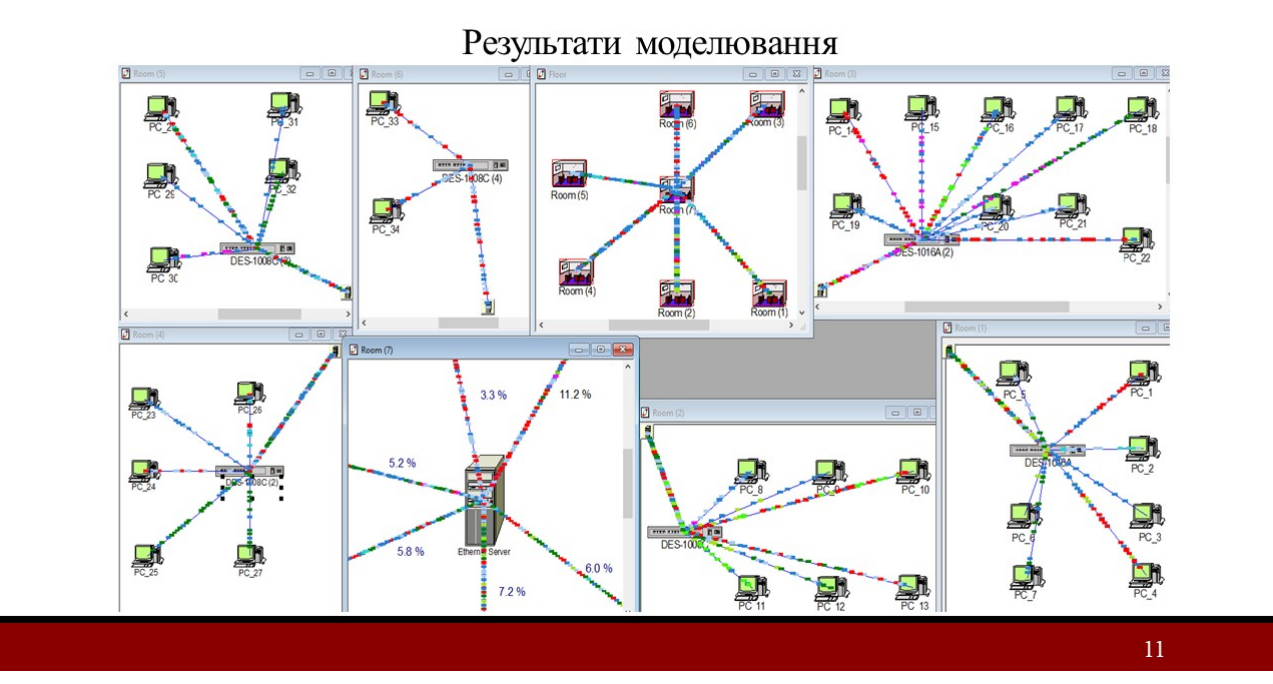

#### Висновки

У даній роботі була спроектована локальна комп'ютерна мережа КП СКС.

Для перевірки працездатності мережі підприємства була побудована модель локальної мережі за допомогою програм NetCracker та Microsoft Visio.

Моделювання дало наступні результати:

- 1) сумарне навантаження на мережу не перевищує 50% від можливостей мережі;
- $2)$ локальна мережа має більш високі технічні характеристики, що дозволяють значно збільшити продуктивність праці працівників підприємства і дає нові можливості;
- 3) спроектована ЛКМ показує відмінну надійність, в разі несправності одного з комутаторів мережа працюватиме далі.

#### **ДОДАТОК Б**

<span id="page-67-0"></span>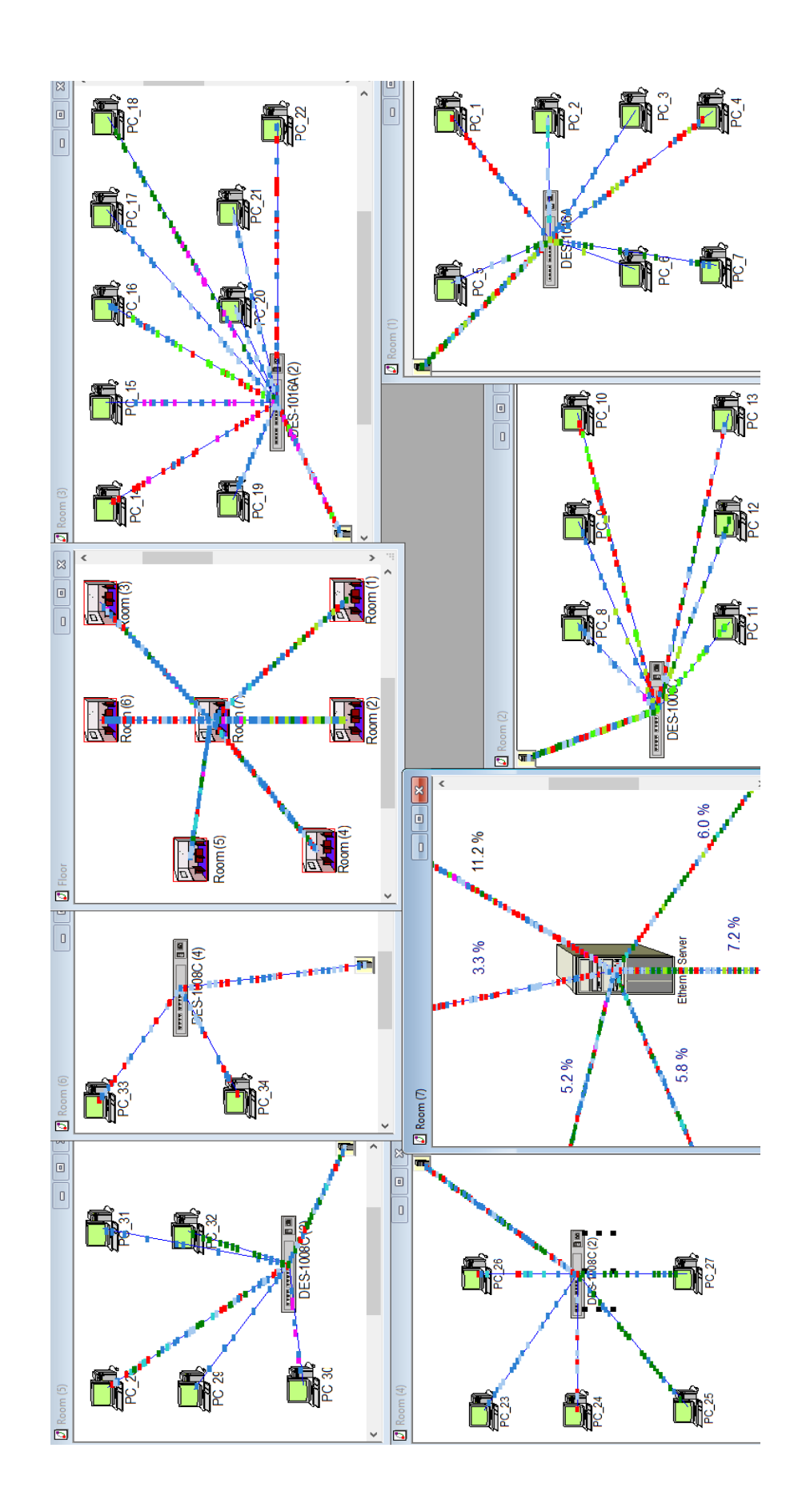

# **ДОДАТОК В**

<span id="page-68-0"></span>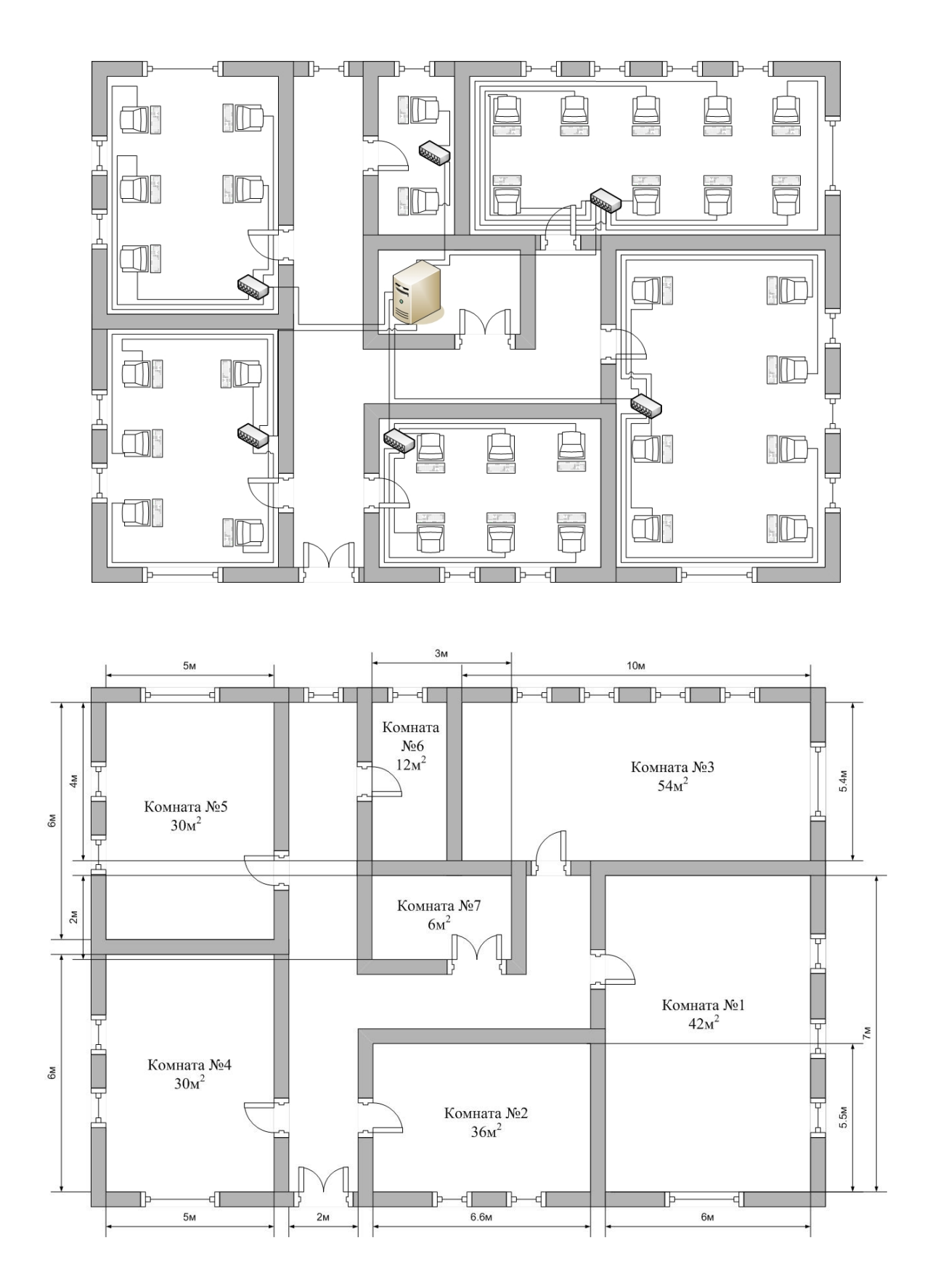

# **ДОДАТОК Г**

<span id="page-69-0"></span>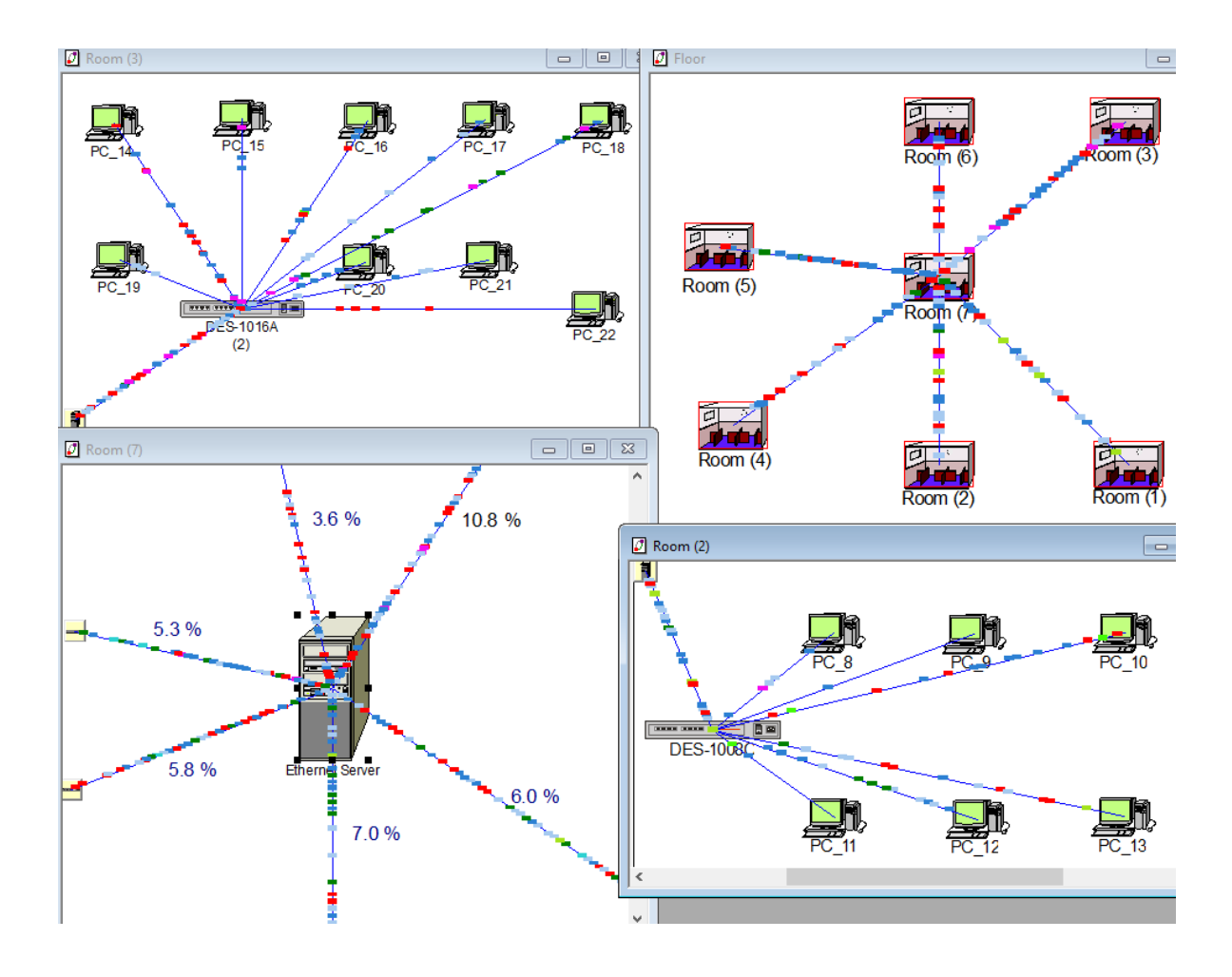